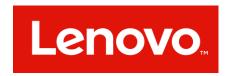

# Lenovo Accessibility Conformance Report Revised Section 508 Edition

VPAT® Version 2.3 – December 2018

Name of Product/Version: Lenovo Tab P12 Pro Lenovo TB-Q706F

**Product Description: Android Tablet Computer** 

See OS VPAT for operating system information on appropriate manufacturer's website. See software VPATs for software application information.

Date: 24 October 2022

Contact information: compliance@Lenovo.com

#### **Evaluation Methods Used:**

Manual testing is performed on hardware products using a number of different tools to evaluate access by users with disabilities. Chroma optical test: brightness, contrast, color chromaticity tools are used to ensure contrast, a force gauge is used to evaluate key button force. One handed, and non-biometric operation is evaluated alongside stylus and other tools that are used to evaluate use without tight pinching or grasping. Measurement tools and meters are used to measure operable controls while audio meters are used to measure volume and gain. Connection ports are evaluated from design to ensure standard connection points are available. Any transducers designed to be held to the ear are evaluated by an outside laboratory for conformance to non-interference and coupling standards. Additional tests are performed based on applicable features of the product.

<sup>&</sup>quot;Voluntary Product Accessibility Template" and "VPAT" are registered service marks of the Information Technology Industry Council (ITI)

### **Applicable Standards/Guidelines**

This report covers the degree of conformance for the following accessibility standard/guidelines:

| Standard/Guideline                                                                                                    | Included In Report |
|----------------------------------------------------------------------------------------------------|--------------------|
| Web Content Accessibility Guidelines 2.0, at <a href="http://www.w3.org/TR/2008/REC-">http://www.w3.org/TR/2008/REC-</a> | Level A (Yes)      |
| WCAG20-20081211/                                                                                                    | Level AA (Yes)     |
|                                                                                                    | Level AAA (No)     |
| Revised Section 508 standards as published by the U.S. Access Board in the Federal                                       |                    |
| Register on January 18, 2017                                                                                             | (Yes)              |
| <u>Corrections to the ICT Final Rule</u> as published by the US Access Board in the Federal                              | (163)              |
| Register on January 22, 2018                                                                                             |                    |

#### **Terms**

The terms used in the Conformance Level information are defined as follows:

- **Supports**: The functionality of the product has at least one method that meets the criterion without known defects or meets with equivalent facilitation.
- Partially Supports: Some functionality of the product does not meet the criterion.
- **Does Not Support**: The majority of product functionality does not meet the criterion.
- Not Applicable: The criterion is not relevant to the product.
- Not Evaluated: The product has not been evaluated against the criterion. This can be used only in WCAG 2.0 Level AAA.

**Table 1: Success Criteria, Level A** 

| Criteria                                                                                                    | Conformance Level        | Remarks and Explanations                                                                                                    |
|----------------------------------------------------------------------------------------------------|--------------------------|----------------------------------------------------------------------------------------------------|
| 1.1.1 Non-text Content (Level A) Also applies to: Revised Section 508  • 501 (Web)(Software)  • 504.2 (Authoring Tool)  • 602.3 (Support Docs) | Supports with exceptions | All non text content has alternate text descriptions. Exception: Calculator: Enter the wrong expression, when clicking a bad expression, it has prompts unlabeled. Enter Calculator and click the X sign, the voice is different from the text. The voice prompt "Unlabeled" when click the button in the view screenshot interface. The voice prompt "33.333333+" but the text prompt "3+" after clicking the input box.  Settings: In the interface of Google, click Google Account button, Voice and text prompts "Unlabeled". The text and voice do not prompt "Double-tap to activate" after clicking time, but it can be selected after double-clicking. The voice and text prompts are redundant with the default prompt text when clicking the edit box that contains some words you have entered. The voice prompt "Unlabeled" when click the "account" icon in the Nearby Share interface. Contacts: On the Navigation drawer screen, double-click one Label to enter the next screen, the voice and text prompt "Not Checked". There is an extra focus on the taken photos page. Tablet Center: After double-clicking User Guide/Recommended Service/Guarantee and Service there is no voice and text prompts. Clock: When clicking Add buttons of Suggested actions, the text and voice sometimes don't prompt "Double-tap to activate". On the clock's alarm screen, there have no voice prompts "Double-tab to activate". Sound Recorder: When clicking pause/stop recording/start recording/discard button, it doesn't prompt double-tap to activate. Launcher & System UI: The voice and text only prompt the time it does not prompt the alarm time, when clicking the alarm time. |

| Criteria                                                                                                    | Conformance Level        | Remarks and Explanations                                                                                                    |
|----------------------------------------------------------------------------------------------------|--------------------------|----------------------------------------------------------------------------------------------------|
|                                                                                                    |                          |                                                                                                    |
| 1.2.1 Audio-only and Video-only (Prerecorded) Also applies to: Revised Section 508  • 501 (Web)(Software)  • 504.2 (Authoring Tool)  • 602.3 (Support Docs)                        | Supports                 | If prerecorded audio only and/or prerecorded video only are used, text transcript or audio track of video only presentations are provided.                                                                                                    |
| 1.2.2 Captions (Prerecorded) (Level A) Also applies to: Revised Section 508  • 501 (Web)(Software)  • 504.2 (Authoring Tool)  • 602.3 (Support Docs)                               | Supports                 | If prerecorded audio is used, synchronized captions are provided.                                                                                                    |
| 1.2.3 Audio Description or Media Alternative (Prerecorded) (Level A) Also applies to: Revised Section 508  • 501 (Web)(Software)  • 504.2 (Authoring Tool)  • 602.3 (Support Docs) | Supports with exceptions | If prerecorded video only is used, synchronized captions are provided. Exceptions:  Calculator: Enter the wrong expression, when clicking a bad expression, it prompts are unlabeled. Enter Calculator and click the X sign, the voice is different from the text. The voice prompt "Unlabeled" when click the button in the view screenshot interface. The voice prompt "33.333333+" but the text prompt "3+" after clicking the input box. Settings: In the interface of Google, click Google Account button, Voice and text prompts "Unlabeled". The text and voice do not prompt "Double-tap to activate" after clicking time, but it can be selected after double-clicking. The voice and text prompts are redundant with the default prompt text when clicking the edit box that contains some words you have entered. The voice prompt "Unlabeled" when click the "account" icon in the Nearby Share interface. Contacts: On the Navigation drawer screen, double-click one Label to enter the next screen, the voice and text prompt "Not Checked". Tablet Center: After double-clicking User |

| Criteria | Conformance Level | Remarks and Explanations                                                                                             |
|----------|-------------------|----------------------------------------------------------------------------------------------------|
|          |                   | Guide/Recommended Service/Guarantee and Service                                                                      |
|          |                   | there is no voice and text prompts. Clock: When                                                                      |
|          |                   | clicking Add buttons of Suggested actions, the text and                                                              |
|          |                   | voice sometimes don't prompt "Double-tap to activate".                                                               |
|          |                   | On the clock's alarm screen, there have no voice                                                                     |
|          |                   | prompts "Double-tab to activate". Sound Recorder:                                                                    |
|          |                   | When clicking pause/stop recording/start                                                                             |
|          |                   | recording/discard button, it doesn't prompt double-tap                                                               |
|          |                   | to activate. Launcher & System UI: The voice and text                                                                |
|          |                   | only prompt the time and do not prompt the alarm                                                                     |
|          |                   | time, when clicking the alarm time.                                                                                  |
|          |                   | Calculator: Enter the wrong expression, when clicking a                                                              |
|          |                   | bad expression, it prompts unlabeled. Settings: In the                                                               |
|          |                   | interface of Google, click Google Account button, Voice                                                              |
|          |                   | and text prompts "Unlabeled". Enter Calculator and                                                                   |
|          |                   | click the X sign, the voice is different from the text. The                                                          |
|          |                   | voice prompt "Unlabeled" when click the button in the                                                                |
|          |                   | view screenshot interface. The voice prompt                                                                          |
|          |                   | "33.33333+" but the text prompt "3+" after clicking the                                                              |
|          |                   | input box. <b>Contacts:</b> On the Navigation drawer screen,                                                         |
|          |                   | double-click one Label to enter the next screen, the                                                                 |
|          |                   | voice and text prompt "Not Checked". <b>Settings:</b> The                                                            |
|          |                   | text and voice do not prompt "Double-tap to activate"                                                                |
|          |                   | after clicking time, but it can be selected after double-<br>clicking. The voice and text prompts are redundant with |
|          |                   | the default prompt text when clicking the edit box that                                                              |
|          |                   | contains some words you have entered. The voice                                                                      |
|          |                   | prompt " Unlabeled" when click the "account" icon in                                                                 |
|          |                   | the Nearby Share interface. <b>TabletCenter:</b> After                                                               |
|          |                   | double-clicking User Guide/Recommended                                                                               |
|          |                   | Service/Guarantee and Service there is no voice and                                                                  |
|          |                   | text prompts. <b>Clock:</b> When clicking Add buttons of                                                             |
|          |                   | Suggested actions, the text and voice sometimes don't                                                                |
|          |                   | prompt "Double-tap to activate". On the clock's alarm                                                                |
|          |                   | screen, there have no voice prompts "Double-tab to                                                                   |
|          | Dage E of 74      |                                                                                                    |

| Criteria                                                                                                    | Conformance Level        | Remarks and Explanations                                                                                                    |
|----------------------------------------------------------------------------------------------------|--------------------------|----------------------------------------------------------------------------------------------------|
|                                                                                                    |                          | activate". <b>Sound Recorder:</b> When clicking pause/stop recording/start recording/discard button, it doesn't prompt double-tap to activate. <b>Launcher &amp; System UI:</b> The voice and text only prompt the time but does not prompt the alarm time, when clicking the alarm time.                                                                                                    |
| 1.3.1 Info and Relationships (Level A) Also applies to: Revised Section 508  • 501 (Web)(Software)  • 504.2 (Authoring Tool)  • 602.3 (Support Docs) | Supports with exceptions | Structure information is conveyed programmatically. Exceptions:  Calculator: Enter the wrong expression, when clicking a bad expression, it prompts are unlabeled. Enter Calculator and click the X sign, the voice is different from the text. The voice prompt "Unlabeled" when click the button in the view screenshot interface. The voice prompt "33.333333+" but the text prompt "3+" after clicking the input box. Settings: In the interface of Google, click Google Account button, Voice and text prompts "Unlabeled". The text and voice do not prompt "Double-tap to activate" after clicking time, but it can be selected after double-clicking. The voice and text prompts are redundant with the default prompt text when clicking the edit box that contains some words you have entered. The voice prompt "Unlabeled" when click the "account" icon in the Nearby Share interface. Contacts: On the Navigation drawer screen, double-click one Label to enter the next screen, the voice and text prompt "Not Checked". Tablet Center: After double-clicking User Guide/Recommended Service/Guarantee and Service there is no voice and text prompts. Clock: When clicking Add buttons of Suggested actions, the text and voice sometimes don't prompt "Double-tap to activate". On the clock's alarm screen, there have no voice prompts "Double-tab to activate". Sound Recorder: When clicking pause/stop recording/start recording/discard button, it doesn't prompt double-tap to activate. Launcher & System UI: |
|                                                                                                    | Dage 6 of 7/1            |                                                                                                    |

| Criteria | Conformance Level | Remarks and Explanations                                                                                                    |
|----------|-------------------|----------------------------------------------------------------------------------------------------|
|          |                   | The voice and text only prompt the time it does not                                                                         |
|          |                   | prompt the alarm time, when clicking the alarm time.                                                                        |
|          |                   |                                                                                                    |
|          |                   |                                                                                                    |
|          |                   | Calculator: There is no separate focus box for dates.                                                                       |
|          |                   | <b>Settings:</b> "Wed, Jun23" can't be clicked, and there is no voice and text prompts. <b>Tablet Center</b> : The personal |
|          |                   | center icon can't be selected.                                                                                              |
|          |                   | center icon can't be selected.                                                                                              |
|          |                   | <b>Calculator:</b> Enter the wrong expression, when clicking a                                                              |
|          |                   | bad expression, the prompts are unlabeled. Enter                                                                            |
|          |                   | Calculator and click the X sign, the voice is different                                                                     |
|          |                   | from the text. The voice prompt "Unlabeled" when click                                                                      |
|          |                   | the button in the view screenshot interface. The voice                                                                      |
|          |                   | prompt "33.333333+" but the text prompt "3+" after                                                                          |
|          |                   | clicking the input box. <b>Settings:</b> In the interface of                                                                |
|          |                   | Google, click Google Account button, Voice and text                                                                         |
|          |                   | prompts "Unlabeled". The text and voice do not prompt                                                                       |
|          |                   | "Double-tap to activate" after clicking time, but it can                                                                    |
|          |                   | be selected after double-clicking. The voice and text                                                                       |
|          |                   | prompts are redundant with the default prompt text when clicking the edit box that contains some words                      |
|          |                   | you have entered. The voice prompt "Unlabeled" when                                                                         |
|          |                   | click the "account" icon in the Nearby Share interface.                                                                     |
|          |                   | Contacts: On the Navigation drawer screen, double-                                                                          |
|          |                   | click one Label to enter the next screen, the voice and                                                                     |
|          |                   | text prompt "Not Checked". <b>Tablet Center:</b> After                                                                      |
|          |                   | double-clicking User Guide/Recommended                                                                                      |
|          |                   | Service/Guarantee and Service there is no voice and                                                                         |
|          |                   | text prompts. <b>Clock:</b> When clicking Add buttons of                                                                    |
|          |                   | Suggested actions, the text and voice sometimes don't                                                                       |
|          |                   | prompt "Double-tap to activate". On the clock's alarm                                                                       |
|          |                   | screen, there have no voice prompts "Double-tab to                                                                          |
|          |                   | activate". <b>Sound Recorder:</b> When clicking pause/stop                                                                  |
|          |                   | recording/start recording/discard button, it doesn't                                                                        |
|          |                   | prompt double-tap to activate. Launcher & System UI:                                                                        |

| Criteria                                                                                                    | Conformance Level        | Remarks and Explanations                                                                                                    |
|----------------------------------------------------------------------------------------------------|--------------------------|----------------------------------------------------------------------------------------------------|
|                                                                                                    |                          | The voice and text only prompt the time and do not prompt the alarm time, when clicking the alarm time.                                                                                                    |
| 1.3.2 Meaningful Sequence (Level A)  Also applies to: Revised Section 508  • 501 (Web)(Software)  • 504.2 (Authoring Tool)  • 602.3 (Support Docs)               | Supports                 | Reading order of content is logical.                                                                                                    |
| 1.3.3 Sensory Characteristics (Level A) Also applies to: Revised Section 508  • 501 (Web)(Software)  • 504.2 (Authoring Tool)  • 602.3 (Support Docs)            | Supports                 | Instructions do not rely solely on sensory characteristics.                                                                                                    |
| 1.4.1 Use of Color (Level A) Also applies to: Revised Section 508  • 501 (Web)(Software)  • 504.2 (Authoring Tool)  • 602.3 (Support Docs)                       | Supports                 | Use of color has a descriptive text, for example error states do not solely rely on the font color.                                                                                                    |
| 1.4.2 Audio Control (Level A) Also applies to: Revised Section 508  • 501 (Web)(Software)  • 504.2 (Authoring Tool)  • 602.3 (Support Docs)                      | Supports                 | No audio is used.                                                                                                    |
| <ul> <li>2.1.1 Keyboard (Level A)</li> <li>Also applies to:</li> <li>Revised Section 508</li> <li>501 (Web)(Software)</li> <li>504.2 (Authoring Tool)</li> </ul> | Supports with exceptions | All functionality is operable through a keyboard. Exception: Clock: The AM and PM buttons partially overlap. Contacts: In full screen contact photo interface, double-click full screen contact photo button |

Page **8** of **74** 

| Criteria                                                                                                    | Conformance Level | Remarks and Explanations                                                                                                    |
|----------------------------------------------------------------------------------------------------|-------------------|----------------------------------------------------------------------------------------------------|
| • 602.3 (Support Docs)                                                                                                    |                   | unable to exit full screen mode. Calculator: There is no button to edit the picture after double-clicking the screenshot in the Send Feedback interface. Settings: Sliding the focus frame in the "Select Photo" interface got the wrong focus.  Calculator: There is no separate focus box for dates. Settings: "Wed, Jun23" can't be clicked, and there is no voice and text prompts. Tablet Center: The personal center icon can't be selected. |
| 2.1.2 No Keyboard Trap (Level A) Also applies to: Revised Section 508  • 501 (Web)(Software)  • 504.2 (Authoring Tool)  • 602.3 (Support Docs)                                                          | Supports          | The product does not have keyboard traps.                                                                                                    |
| <ul> <li>2.2.1 Timing Adjustable (Level A)</li> <li>Also applies to:</li> <li>Revised Section 508</li> <li>501 (Web)(Software)</li> <li>504.2 (Authoring Tool)</li> <li>602.3 (Support Docs)</li> </ul> | Supports          | If time-based sessions are used, they are accessible.                                                                                                    |
| <ul> <li>2.2.2 Pause, Stop, Hide (Level A)</li> <li>Also applies to:</li> <li>Revised Section 508</li> <li>501 (Web)(Software)</li> <li>504.2 (Authoring Tool)</li> <li>602.3 (Support Docs)</li> </ul> | Supports          | The product does not have any scrolling text, non-static animation, or banners.                                                                                                    |
| 2.3.1 Three Flashes or Below Threshold (Level A) Also applies to: Revised Section 508  • 501 (Web)(Software)  • 504.2 (Authoring Tool)  • 602.3 (Support Docs)                                          | Supports          | The product does not have any flashing.                                                                                                    |

| Criteria                                                                                                    | Conformance Level        | Remarks and Explanations                                                                                                    |
|----------------------------------------------------------------------------------------------------|--------------------------|----------------------------------------------------------------------------------------------------|
| 2.4.1 Bypass Blocks (Level A)                                                                                                    |                          |                                                                                                    |
| Also applies to:                                                                                                    |                          |                                                                                                    |
| Revised Section 508                                                                                                    | Supports                 | Screens use a consistent navigation structure and there                                                                                                    |
| <ul> <li>501 (Web)(Software) – Does not apply to non-web software</li> <li>504.2 (Authoring Tool)</li> </ul>                              |                          | is a mechanism to skip past repetitive navigation links.                                                                                                    |
| <ul> <li>602.3 (Support Docs) – Does not apply to non-web docs</li> </ul>                                                                 |                          |                                                                                                    |
| 2.4.2 Page Titled (Level A) Also applies to: Revised Section 508  • 501 (Web)(Software)  • 504.2 (Authoring Tool)  • 602.3 (Support Docs) | Supports with exceptions | Pages have titles that describe topic or purpose. Exceptions:  Calculator: Enter the wrong expression, when clicking a bad expression, the prompts are unlabeled. Enter Calculator and click the X sign, the voice is different from the text. The voice prompt "Unlabeled" when clicking the button in the view screenshot interface. The voice prompt "33.333333+" but the text prompt "3+" after clicking the input box. Settings: In the interface of Google, click Google Account button, Voice and text prompts "Unlabeled". The text and voice do not prompt "Double-tap to activate" after clicking time, but it can be selected after double-clicking. The voice and text prompts are redundant with the default prompt text when clicking the edit box that contains some words you have entered. The voice prompt "Unlabeled" when click the "account" icon in the Nearby Share interface. Contacts: On the Navigation drawer screen, double-click one Label to enter the next screen, the voice and text prompt "Not Checked". Tablet Center: After double-clicking User Guide/Recommended Service/Guarantee and Service, there is no voice and text prompts. Clock: When clicking Add buttons of Suggested actions, the text and voice sometimes don't prompt "Double-tap to activate". On the clock's alarm screen, there have no voice prompts "Double-tab to activate". Sound Recorder: When clicking pause/stop recording/start recording/discard button, it doesn't prompt double-tap to activate. Launcher & System UI: The voice and text |

| Criteria                                                                                                    | Conformance Level        | Remarks and Explanations                                                                                                    |
|----------------------------------------------------------------------------------------------------|--------------------------|----------------------------------------------------------------------------------------------------|
|                                                                                                    |                          | only prompt the time and doesn't prompt the alarm time, when clicking the alarm time.                                                                                                    |
| 2.4.3 Focus Order (Level A)  Also applies to: Revised Section 508  • 501 (Web)(Software)  • 504.2 (Authoring Tool)  • 602.3 (Support Docs)              | Supports with exceptions | Focus order is in logical order. Exceptions: Contacts: After double-clicking "close, Button" in the Search contacts screen, the focus box disappears with no voice or text prompts. When you click "More fields" or "Add custom field" in the Create contact interface, the focus box disappears and no voice broadcast. In the "Search Contacts" screen, double-click the back button and the focus box disappears. When you select a label in the "add to label" pop-up window, there is no text and voice prompts. There is no focus frame and voice prompt when taking a photo. Settings: There is no focus frame and voice/text prompt after turning off switch. There is no focus frame after double-clicking TURN ON NOW in Focus mode. There is no focus box and no text and voice prompt when double-clicking some items and entering the next pages in Google. There is no focus frame after double-clicking SEND UPDATE_INDEX. There is no focus frame and voice/text prompt after double-clicking the English link on the Google Legal interface. There is no focus box and no text and voice prompt after turning on and off switch. There is no focus box and no text and voice prompt after turning on the switch in cast options page. |
| 2.4.4 Link Purpose (In Context) (Level A) Also applies to: Revised Section 508  • 501 (Web)(Software)  • 504.2 (Authoring Tool)  • 602.3 (Support Docs) | Supports with exceptions | The text of each element is meaningful. Exception:  Contacts: When clicking on the selected contact it prompts "Double-tap and hold to long press", but double tap has no response. Settings: Encrypt tablet and Storage type cannot be accessed, but "Double-tap to activate" will be prompted.                                                                                                    |

| Criteria                                                     | Conformance Level                                                                                                    | Remarks and Explanations                                                                                 |
|--------------------------------------------------------------|----------------------------------------------------------------------------------------------------|----------------------------------------------------------------------------------------------------|
| 3.1.1 Language of Page (Level A)                             |                                                                                                    |                                                                                                    |
| Also applies to:                                             |                                                                                                    | Language of the program can be determined                                                                |
| Revised Section 508                                          | Supports                                                                                                    |                                                                                                    |
| • 501 (Web)(Software)                                        | Заррогез                                                                                                    | programmatically.                                                                                        |
| • 504.2 (Authoring Tool)                                     |                                                                                                    |                                                                                                    |
| 602.3 (Support Docs)                                         |                                                                                                    |                                                                                                    |
| 3.2.1 On Focus (Level A)                                     |                                                                                                    |                                                                                                    |
| Also applies to:                                             |                                                                                                    |                                                                                                    |
| Revised Section 508                                          | Supports                                                                                                    | Focus item does not change context.                                                                      |
| • 501 (Web)(Software)                                        | The state of the state of the s |                                                                                                    |
| • 504.2 (Authoring Tool)                                     |                                                                                                    |                                                                                                    |
| • 602.3 (Support Docs)                                       |                                                                                                    |                                                                                                    |
| 3.2.2 On Input (Level A)                                     |                                                                                                    |                                                                                                    |
| Also applies to:                                             |                                                                                                    | Focus is not forcibly shifted on input.                                                                  |
| Revised Section 508                                          | Supports                                                                                                    |                                                                                                    |
| • 501 (Web)(Software)                                        |                                                                                                    |                                                                                                    |
| • 504.2 (Authoring Tool)                                     |                                                                                                    |                                                                                                    |
| • 602.3 (Support Docs)  3.3.1 Error Identification (Level A) |                                                                                                    |                                                                                                    |
| Also applies to:                                             |                                                                                                    |                                                                                                    |
| Revised Section 508                                          |                                                                                                    | The product provides a clear indication of errors.                                                       |
| • 501 (Web)(Software)                                        | Supports                                                                                                    |                                                                                                    |
| • 504.2 (Authoring Tool)                                     |                                                                                                    |                                                                                                    |
| • 602.3 (Support Docs)                                       |                                                                                                    |                                                                                                    |
| • 602.3 (Support Docs)                                       |                                                                                                    | Instructions or labels are provided when content requires user input. Exceptions: Calculator: Long press |
|                                                              |                                                                                                    | the displayed content, and there is no voice prompt                                                      |
| 3.3.2 Labels or Instructions (Level A)                       |                                                                                                    | when a new label pops up. Keyboard input letters                                                         |
| Also applies to:                                             |                                                                                                    | should have voice prompt error. There is no voice                                                        |
| Revised Section 508                                          | Supports with exceptions                                                                                                    | prompt for the switch result of the calculator's DEG and                                                 |
| • 501 (Web)(Software)                                        |                                                                                                    | RAD buttons. <b>Clock:</b> After double-clicking the "Switch                                             |
| • 504.2 (Authoring Tool)                                     |                                                                                                    | to text/clock input mode for the time input " button,                                                    |
| • 602.3 (Support Docs)                                       |                                                                                                    | there is no prompt that the button has changed to                                                        |
|                                                              |                                                                                                    | "Switch to clock/text mode for the time input" button.                                                   |
|                                                              |                                                                                                    | After clicking expand alarm button, there have no voice                                                  |

| Criteria                   | Conformance Level | Remarks and Explanations                                                                                    |
|----------------------------|-------------------|----------------------------------------------------------------------------------------------------|
|                            |                   | and text to prompt that the button has changed to                                                           |
|                            |                   | collapse alarm button. Click the hour edit box to input                                                     |
|                            |                   | an invalid time, double-click OK for the second time                                                        |
|                            |                   | without voice prompt. <b>Contacts:</b> There is no voice and                                                |
|                            |                   | text prompts when double-clicking and hold to long                                                          |
|                            |                   | press a contact on the Contacts main screen. In the                                                         |
|                            |                   | selected contact screen, after double-taping the                                                            |
|                            |                   | selected contact there is no voice and text prompts.                                                        |
|                            |                   | When the Merge&fix interface only has the Easy Ways                                                         |
|                            |                   | to Fix Up Your Contacts control, double-click on the                                                        |
|                            |                   | "Got it, Button", the focus box will disappear without                                                      |
|                            |                   | any voice or text prompts. When you select a label in the "add to label" pop-up window, there is no prompt. |
|                            |                   | When double-clicking "Add people you email often -                                                          |
|                            |                   | Review 1 suggestions, the focus box disappears with no                                                      |
|                            |                   | voice or text prompts in the Merge& fix screen. After                                                       |
|                            |                   | double-taping Contacts in the navigation drawer                                                             |
|                            |                   | interface the focus box disappears with no voice or text                                                    |
|                            |                   | prompts. There is no focus frame and voice prompt                                                           |
|                            |                   | when double-clicking "Clear search history" in search                                                       |
|                            |                   | interface. Launcher & System UI: There is no voice and                                                      |
|                            |                   | text prompt when switching month in calendar widgets.                                                       |
|                            |                   | Settings: There is no status information in the voice                                                       |
|                            |                   | prompt after turning off the Voice Contributions.                                                           |
|                            |                   | Tablet Center: After double-clicking User                                                                   |
|                            |                   | Guide/Recommended Service/Guarantee and Service                                                             |
|                            |                   | there is no voice and text prompts. When clicking some                                                      |
|                            |                   | clickable buttons only the first click is prompted.                                                         |
|                            |                   |                                                                                                    |
| 4.1.1 Parsing (Level A)    |                   |                                                                                                    |
| Also applies to:           |                   |                                                                                                    |
| Revised Section 508        | Supports          | Markup languages were not used.                                                                             |
| • 501 (Web)(Software)      |                   | The map languages were not used.                                                                            |
| • 504.2 (Authoring Tool)   |                   |                                                                                                    |
| - 307.2 (//ddiloting 1001) | l .               |                                                                                                    |

| Criteria                                                                                                    | Conformance Level        | Remarks and Explanations                                                                                                    |
|----------------------------------------------------------------------------------------------------|--------------------------|----------------------------------------------------------------------------------------------------|
| 602.3 (Support Docs)                                                                                                    |                          |                                                                                                    |
| 4.1.2 Name, Role, Value (Level A) Also applies to: Revised Section 508  • 501 (Web)(Software)  • 504.2 (Authoring Tool)  • 602.3 (Support Docs) | Supports with exceptions | The user interface components name and role can be determined programmatically.  Exceptions: Calculator: There is no separate focus box for dates. Settings: Wed, Jun 23" can't be clicked, and there is no voice and text prompts. Tablet Center: The personal center icon can't be selected. Contacts: There is an extra focus on the taken photos page.  Calculator: Enter the wrong expression, when clicking bad expression, it prompts unlabeled. Enter Calculator and click the X sign, the voice is different from the text. The voice prompt "Unlabeled" when click the button in the view screenshot interface. The voice prompt "33.333333+" but the text prompt "3+" after clicking the input box. Settings: In the interface of Google, click Google Account button, Voice and text prompts "Unlabeled". The text and voice do not prompt "Double-tap to activate" after clicking time, but it can be selected after double-clicking. The voice and text prompts are redundant with the default prompt text when clicking the edit box that contains some words you have entered. The voice prompt "Unlabeled" when click the "account" icon in the Nearby Share interface. Contacts: On the Navigation drawer screen, double-click one Label to enter the next screen, the voice and text prompt "Not Checked". Tablet Center: After double-clicking User Guide/Recommended Service/Guarantee and Service there is no voice and text prompts. Clock: When clicking Add buttons of Suggested actions, the text and voice sometimes don't prompt "Double-tap to activate". On the clock's alarm screen, there have no voice prompts "Double-tab to activate". Sound Recorder: When clicking pause/stop |

| Criteria | Conformance Level | Remarks and Explanations                                                                                         |
|----------|-------------------|----------------------------------------------------------------------------------------------------|
|          |                   | recording/start recording/discard button, it doesn't                                                             |
|          |                   | prompt double-tap to activate.                                                                                   |
|          |                   |                                                                                                    |
|          |                   | <b>Launcher &amp; System UI</b> : The voice and text only prompt the time and do not prompt the alarm time, when |
|          |                   | clicking the alarm time.                                                                                         |
|          |                   | cheking the didini time.                                                                                         |
|          |                   | Calculator: Enter the wrong expression, when clicking a                                                          |
|          |                   | bad expression, it prompts are unlabeled. Enter                                                                  |
|          |                   | Calculator and click the X sign, the voice is different                                                          |
|          |                   | from the text. The voice prompt "Unlabeled" when click                                                           |
|          |                   | the button in the view screenshot interface. The voice prompt "33.333333+" but the text prompt "3+" after        |
|          |                   | clicking the input box. <b>Settings:</b> In the interface of                                                     |
|          |                   | Google, click Google Account button, Voice and text                                                              |
|          |                   | prompts "Unlabeled". The text and voice do not prompt                                                            |
|          |                   | "Double-tap to activate" after clicking time, but it can                                                         |
|          |                   | be selected after double-clicking. The voice and text                                                            |
|          |                   | prompts are redundant with the default prompt text                                                               |
|          |                   | when clicking the edit box that contains some words                                                              |
|          |                   | you have entered. The voice prompt "Unlabeled" when click the "account" icon in the Nearby Share interface.      |
|          |                   | <b>Contacts:</b> On the Navigation drawer screen, double-                                                        |
|          |                   | click one Label to enter the next screen, the voice and                                                          |
|          |                   | text prompt "Not Checked". Tablet Center: After                                                                  |
|          |                   | double-clicking User Guide/Recommended                                                                           |
|          |                   | Service/Guarantee and Service there is no voice and                                                              |
|          |                   | text prompts. <b>Clock:</b> When clicking Add buttons of                                                         |
|          |                   | Suggested actions, the text and voice sometimes don't                                                            |
|          |                   | prompt "Double-tap to activate". On the clock's alarm screen, there have no voice prompts "Double-tab to         |
|          |                   | activate". <b>Sound Recorder:</b> When clicking pause/stop                                                       |
|          |                   | recording/start recording/discard button, it doesn't                                                             |
|          |                   | prompt double-tap to activate. Launcher & System UI:                                                             |
|          |                   | The voice and text only prompt the time it does not                                                              |
|          |                   | prompt the alarm time, when clicking the alarm time.                                                             |
|          | Dana 45 af 74     |                                                                                                    |

| Criteria | Conformance Level | Remarks and Explanations                                                                                                    |
|----------|-------------------|----------------------------------------------------------------------------------------------------|
| Criteria | Conformance Level | Calculator: Enter the wrong expression, when clicking a bad expression, the prompts are unlabeled. Enter Calculator and click the X sign, the voice is different from the text. The voice prompt "Unlabeled" when click the button in the view screenshot interface. The voice prompt "33.3333333+" but the text prompt "3+" after clicking the input box. Settings: In the interface of Google, click Google Account button, Voice and text prompts "Unlabeled". The text and voice do not prompt "Double-tap to activate" after clicking time, but it can be selected after double-clicking. The voice and text prompts are redundant with the default prompt text when clicking the edit box that contains some words you have entered. The voice prompt "Unlabeled" when click the "account" icon in the Nearby Share interface. Contacts: On the Navigation drawer screen, double-click one Label to enter the next screen, the voice and text prompt "Not Checked". Tablet Center: After double-clicking User Guide/Recommended Service/Guarantee and Service there is no voice and text prompts. Clock: When clicking Add buttons of Suggested actions, the text and voice sometimes don't |
|          |                   | prompt "Double-tap to activate". On the clock's alarm screen, there have no voice prompts "Double-tab to activate". <b>Sound Recorder:</b> When clicking pause/stop recording/start recording/discard button, it doesn't prompt double-tap to activate. <b>Launcher &amp; System UI</b> : The voice and text only prompt the time and do not prompt the alarm time, when clicking the alarm time.                                                                                                    |
|          | 2000 16 of 74     | Calculator: Long press the displayed content, and there is no voice prompt when a new label pops up. Keyboard input letters should have voice prompt error. There is no voice prompt for the switch result of the calculator's                                                                                                    |

| Criteria | Conformance Level | Remarks and Explanations                                     |
|----------|-------------------|--------------------------------------------------------------|
|          |                   | DEG and RAD buttons. <b>Clock:</b> After double-clicking the |
|          |                   | "Switch to text/clock input mode for the time input "        |
|          |                   | button, there is no prompt that the button has changed       |
|          |                   | to "Switch to clock/text mode for the time input"            |
|          |                   | button. After clicking expand alarm button, there have       |
|          |                   | no voice and text to prompt that the button has              |
|          |                   | changed to collapse alarm button. Click the hour edit        |
|          |                   | box to input an invalid time, double-click OK for the        |
|          |                   | second time without voice prompt. <b>Contacts:</b> There is  |
|          |                   | no voice and text prompts when double-clicking and           |
|          |                   | hold to long press a contact on the Contacts main            |
|          |                   | screen. In the selected contact screen, after double-        |
|          |                   | taping the selected contact there is no voice and text       |
|          |                   | prompts. When the Merge&fix interface only has the           |
|          |                   | Easy Ways to Fix Up Your Contacts control, double-click      |
|          |                   | on the "Got it, Button", the focus box will disappear        |
|          |                   | without any voice or text prompts. When you select a         |
|          |                   | label in the "add to label" pop-up window, there is no       |
|          |                   | prompt. When double-clicking "Add people you email           |
|          |                   | often -Review 1 suggestions ,the focus box disappears        |
|          |                   | with no voice or text prompts in the Merge& fix screen.      |
|          |                   | After double-taping Contacts in the navigation drawer        |
|          |                   | interface the focus box disappears with no voice or text     |
|          |                   | prompts. There is no focus frame and voice prompt            |
|          |                   | when double-clicking "Clear search history" in search        |
|          |                   | interface. Launcher & System UI: There is no voice and       |
|          |                   | text prompt when switch month in calendar widgets.           |
|          |                   | Settings: There is no status information in the voice        |
|          |                   | prompt after turn off the Voice Contributions. <b>Tablet</b> |
|          |                   | Center: After double-clicking User                           |
|          |                   | Guide/Recommended Service/Guarantee and Service              |
|          |                   | there is no voice and text prompts. When clicking some       |
|          |                   | clickable buttons only the first click is prompted.          |
|          |                   | Calculator: Long press the displayed content, and there      |
|          |                   | is no voice prompt when a new label pops up. Keyboard        |

| Criteria | Conformance Level | Remarks and Explanations                                     |
|----------|-------------------|--------------------------------------------------------------|
|          |                   | input letters should have voice prompt error. There is       |
|          |                   | no voice prompt for the switch result of the calculator's    |
|          |                   | DEG and RAD buttons. <b>Clock:</b> After double-clicking the |
|          |                   | "Switch to text/clock input mode for the time input "        |
|          |                   | button, there is no prompt that the button has changed       |
|          |                   | to "Switch to clock/text mode for the time input"            |
|          |                   | button. After clicking expand alarm button, there have       |
|          |                   | no voice and text to prompt that the button has              |
|          |                   | changed to collapse alarm button. Click the hour edit        |
|          |                   | box to input an invalid time, double-click OK for the        |
|          |                   | second time without voice prompt. <b>Contacts:</b> There is  |
|          |                   | no voice and text prompts when double-clicking and           |
|          |                   | hold to long press a contact on the Contacts main            |
|          |                   | screen. In the selected contact screen, after double-        |
|          |                   | taping the selected contact there is no voice and text       |
|          |                   | prompts. When the Merge&fix interface only has the           |
|          |                   | Easy Ways to Fix Up Your Contacts control, double-click      |
|          |                   | on the "Got it, Button", the focus box will disappear        |
|          |                   | without any voice or text prompts. When you select a         |
|          |                   | label in the "add to label" pop-up window, there is no       |
|          |                   | prompt. When double-clicking "Add people you email           |
|          |                   | often -Review 1 suggestions, the focus box disappears        |
|          |                   | with no voice or text prompts in the Merge& fix screen.      |
|          |                   | After double-taping Contacts in the navigation drawer        |
|          |                   | interface the focus box disappears with no voice or text     |
|          |                   | prompts. There is no focus frame and voice prompt            |
|          |                   | when double-clicking "Clear search history" in search        |
|          |                   | interface. Launcher & System UI: There is no voice and       |
|          |                   | text prompt when switch month in calendar widgets.           |
|          |                   | <b>Settings:</b> There is no status information in the voice |
|          |                   | prompt after turning off the Voice Contributions.            |
|          |                   | Tablet Center: After double-clicking User                    |
|          |                   | Guide/Recommended Service/Guarantee and Service              |
|          |                   | there is no voice and text prompts. When clicking some       |
|          |                   | clickable buttons only the first click is prompted.          |
|          |                   |                                                              |

| Criteria | Conformance Level | Remarks and Explanations |
|----------|-------------------|--------------------------|
|          |                   |                          |
|          |                   |                          |

## **Table 2: Success Criteria, Level AA**

| Criteria                                                                                                    | Conformance Level        | Remarks and Explanations                                                                                                    |
|----------------------------------------------------------------------------------------------------|--------------------------|----------------------------------------------------------------------------------------------------|
| 1.2.4 Captions (Live) (Level AA) Also applies to: Revised Section 508  • 501 (Web)(Software)  • 504.2 (Authoring Tool)  • 602.3 (Support Docs)                 | Supports                 | If live audio content is used, synchronized captions are provided for multimedia content.                                                                                                    |
| 1.2.5 Audio Description (Prerecorded) (Level AA) Also applies to: Revised Section 508  • 501 (Web)(Software)  • 504.2 (Authoring Tool)  • 602.3 (Support Docs) | Supports with exceptions | If prerecorded video content is used, audio descriptions are provided. Exceptions: Calculator: Enter the wrong expression, when clicking a bad expression, it prompts unlabeled. Settings: In the interface of Google, click Google Account button, Voice and text prompts "Unlabeled". Enter Calculator and click the X sign, the voice is different from the text. The voice prompt "Unlabeled" when click the button in the view screenshot interface. The voice prompt "33.333333+" but the text prompt "3+" after clicking the input box. Contacts: On the Navigation drawer screen, double-click one Label to enter the next screen, the voice and text prompt "Not Checked". Settings: The text and voice do not prompt "Double-tap to activate" after clicking time, but it can be selected after double-clicking. The voice and text prompts are redundant with the default prompt text when clicking the edit box that contains some words you have entered. The voice prompt "Unlabeled" when click the "account" icon in the Nearby Share interface. TabletCenter: After double-clicking User Guide/Recommended Service/Guarantee and Service there is no voice and text prompts. Clock: When clicking Add buttons of |

| Criteria                                                                                                    | Conformance Level        | Remarks and Explanations                                                                                                    |
|----------------------------------------------------------------------------------------------------|--------------------------|----------------------------------------------------------------------------------------------------|
|                                                                                                    |                          | Suggested actions, the text and voice sometimes don't prompt "Double-tap to activate". On the clock's alarm screen, there have no voice prompts "Double-tab to activate". <b>Sound Recorder:</b> When clicking pause/stop recording/start recording/discard button, it doesn't prompt double-tap to activate. <b>Launcher &amp; System UI:</b> The voice and text only prompt the time but does not prompt the alarm time, when clicking the alarm time. |
| 1.4.3 Contrast (Minimum) (Level AA) Also applies to: Revised Section 508  • 501 (Web)(Software)  • 504.2 (Authoring Tool)  • 602.3 (Support Docs)                                                                                                    | Supports                 | Text and images of text provide sufficient contrast.                                                                                                    |
| 1.4.4 Resize text (Level AA) Also applies to: Revised Section 508  • 501 (Web)(Software)  • 504.2 (Authoring Tool)  • 602.3 (Support Docs)                                                                                                    | Supports                 | Users can change text size.                                                                                                    |
| 1.4.5 Images of Text (Level AA) Also applies to: Revised Section 508  • 501 (Web)(Software)  • 504.2 (Authoring Tool)  • 602.3 (Support Docs)                                                                                                    | Supports                 | Text is used to convey images.                                                                                                    |
| <ul> <li>2.4.5 Multiple Ways (Level AA)</li> <li>Also applies to:     Revised Section 508     <ul> <li>501 (Web)(Software) – Does not apply to non-web software</li> <li>504.2 (Authoring Tool)</li> <li>602.3 (Support Docs) – Does not apply to non-web docs</li> </ul> </li> </ul> | Supports                 | There is more than one way to locate information.                                                                                                    |
| 2.4.6 Headings and Labels (Level AA) Also applies to:                                                                                                    | Supports with exceptions | Headings and labels are descriptive and unique. Exceptions:                                                                                                    |

| Criteria                                                                                     | Conformance Level | Remarks and Explanations                                                                                                    |
|----------------------------------------------------------------------------------------------|-------------------|----------------------------------------------------------------------------------------------------|
| Revised Section 508  • 501 (Web)(Software)  • 504.2 (Authoring Tool)  • 602.3 (Support Docs) |                   | Calculator: Enter the wrong expression, when clicking a bad expression, it prompts unlabeled. Enter Calculator and click the X sign, the voice is different from the text. The voice prompt "Unlabeled" when click the button in the view screenshot interface. The voice prompt "33.333333+" but the text prompt "3+" after clicking the input box. Settings: In the interface of Google, click Google Account button, Voice and text prompts "Unlabeled". The text and voice do not prompt "Doubletap to activate" after clicking time, but it can be selected after double-clicking. The voice and text prompts are redundant with the default prompt text when clicking the edit box that contains some words you have entered. ". The voice prompt "Unlabeled" when click the "account" icon in the Nearby Share interface. Contacts: On the Navigation drawer screen, double-click one Label to enter the next screen, the voice and text prompt "Not Checked Tablet Center: After double-clicking User Guide/Recommended Service/Guarantee and Service there is no voice and text prompts. Clock: When clicking Add buttons of Suggested actions, the text and voice sometimes don't prompt "Double-tap to activate". On the clock's alarm screen, there have no voice prompts "Double-tab to activate". Sound Recorder: When clicking pause/stop recording/start recording/discard button, it doesn't prompt double-tap to activate. Launcher & System UI: The voice and text only prompt the time does not prompt the alarm time, when clicking the alarm time. |
| 2.4.7 Focus Visible (Level AA) Also applies to: Revised Section 508                          | Supports          | Navigation and input focus is indicated visually and programmatically.                                                                                                    |

| Criteria                                                                  | Conformance Level | Remarks and Explanations                                                                      |
|---------------------------------------------------------------------------|-------------------|-----------------------------------------------------------------------------------------------|
| • 504.2 (Authoring Tool)                                                  |                   |                                                                                               |
| • 602.3 (Support Docs)                                                    |                   |                                                                                               |
| 3.1.2 Language of Parts (Level AA)                                        |                   |                                                                                               |
| Also applies to:                                                          |                   |                                                                                               |
| Revised Section 508                                                       | Supports          | Users can programmatically determine human language of each passage or phrase in the content. |
| • 501 (Web)(Software)                                                     | Supports          |                                                                                               |
| • 504.2 (Authoring Tool)                                                  |                   |                                                                                               |
| • 602.3 (Support Docs)                                                    |                   |                                                                                               |
| 3.2.3 Consistent Navigation (Level AA)                                    |                   |                                                                                               |
| Also applies to:                                                          |                   |                                                                                               |
| Revised Section 508                                                       | Supports          | Navigation is consistent.                                                                     |
| • 501 (Web)(Software) – Does not apply to non-web software                | Supports          | Navigation is consistent.                                                                     |
| • 504.2 (Authoring Tool)                                                  |                   |                                                                                               |
| <ul> <li>602.3 (Support Docs) – Does not apply to non-web docs</li> </ul> |                   |                                                                                               |
| 3.2.4 Consistent Identification (Level AA)                                |                   |                                                                                               |
| Also applies to:                                                          |                   |                                                                                               |
| Revised Section 508                                                       | Supports          | Components are identified consistently.                                                       |
| • 501 (Web)(Software) – Does not apply to non-web software                | Supports          |                                                                                               |
| • 504.2 (Authoring Tool)                                                  |                   |                                                                                               |
| 602.3 (Support Docs) – Does not apply to non-web docs                     |                   |                                                                                               |
| 3.3.3 Error Suggestion (Level AA)                                         |                   |                                                                                               |
| Also applies to:                                                          |                   |                                                                                               |
| Revised Section 508                                                       | Supports          | Suggestions are provided for error messages when                                              |
| • 501 (Web)(Software)                                                     |                   | known.                                                                                        |
| • 504.2 (Authoring Tool)                                                  |                   |                                                                                               |
| • 602.3 (Support Docs)                                                    |                   |                                                                                               |
| 3.3.4 Error Prevention (Legal, Financial, Data) (Level AA)                |                   |                                                                                               |
| Also applies to:                                                          |                   | If legal commitments and financial data are used, error prevention is provided.               |
| Revised Section 508                                                       | Supports          |                                                                                               |
| • 501 (Web)(Software)                                                     |                   |                                                                                               |
| • 504.2 (Authoring Tool)                                                  |                   |                                                                                               |
| • 602.3 (Support Docs)                                                    |                   |                                                                                               |

## **Revised Section 508 Report**

## **Chapter 3: Functional Performance Criteria (FPC)**

| Criteria                                     | Conformance Level        | Remarks and Explanations                                                                                                    |
|----------------------------------------------|--------------------------|----------------------------------------------------------------------------------------------------|
| 302.1 Without Vision. Where a visual mode of | Conformance Level        | Remarks and Explanations  Touch can be used to identify and distinguish controls without activating them. Exceptions: Calculator: There is no separate focus box for dates. There is no button to edit the picture after double-clicking the screenshot in the Send Feedback interface. Settings: Wed,                                                                                                    |
|                                              | Supports with exceptions | Jun23" can't be clicked, and there is no voice and text prompts. Encrypt tablet and Storage type cannot be accessed, but "Double-tap to activate" will be prompted. Sliding the focus frame in the "Select Photo" interface got the wrong focus.  Tablet Center: The personal center icon can't be selected. Clock: The AM and PM buttons partially overlap. Contacts:  When clicking on the selected contact it prompts "Double-tap and hold to long press", but double tap has no response. In |
|                                              |                          | full screen contact photo interface, double-click full screen contact photo button unable to exit full screen mode.  Calculator: Enter the wrong expression, when clicking a bad expression, the prompts are unlabeled. Enter Calculator and click the X sign, the voice is different from the text. The voice prompt                                                                                                    |

| Criteria | Conformance Level | Remarks and Explanations                            |
|----------|-------------------|-----------------------------------------------------|
|          |                   | "Unlabeled" when clicking the button in             |
|          |                   | the view screenshot interface. The voice            |
|          |                   | prompt "33.333333+" but the text prompt             |
|          |                   | "3+" after clicking the input box. <b>Settings:</b> |
|          |                   | In the interface of Google, click Google            |
|          |                   | Account button, Voice and text prompts              |
|          |                   | "Unlabeled". The text and voice do not              |
|          |                   | prompt "Double-tap to activate" after               |
|          |                   | clicking time, but it can be selected after         |
|          |                   | double-clicking. The voice and text                 |
|          |                   | prompts are redundant with the default              |
|          |                   | prompt text when clicking the edit box              |
|          |                   | that contains some words you have                   |
|          |                   | entered. The voice prompt "Unlabeled"               |
|          |                   | when click the "account" icon in the                |
|          |                   | Nearby Share interface. <b>Contacts:</b> On the     |
|          |                   | Navigation drawer screen, double-click              |
|          |                   | one Label to enter the next screen, the             |
|          |                   | voice and text prompt "Not Checked".                |
|          |                   | Tablet Center: After double-clicking User           |
|          |                   | Guide/Recommended Service/Guarantee                 |
|          |                   | and Service, there is no voice and text             |
|          |                   | prompts. <b>Clock:</b> When clicking Add            |
|          |                   | buttons of Suggested actions, the text and          |
|          |                   | voice sometimes don't prompt "Double-               |
|          |                   | tap to activate". On the clock's alarm              |
|          |                   | screen, there have no voice prompts                 |
|          |                   | "Double-tab to activate". <b>Sound</b>              |
|          |                   | Recorder: When clicking pause/stop                  |
|          |                   | recording/start recording/discard button,           |
|          |                   | it doesn't prompt double-tap to activate.           |
|          |                   | Launcher & System UI: The voice and text            |
|          |                   | only prompt the time and doesn't prompt             |
|          |                   | the alarm time, when clicking the alarm             |
|          |                   | time.                                               |

| Criteria | Conformance Level | Remarks and Explanations                                                         |
|----------|-------------------|----------------------------------------------------------------------------------|
|          |                   | Calculator: Enter the wrong expression,                                          |
|          |                   | when clicking a bad expression, it prompts                                       |
|          |                   | unlabeled. Settings: In the interface of                                         |
|          |                   | Google, click Google Account button,                                             |
|          |                   | Voice and text prompts "Unlabeled". Enter                                        |
|          |                   | Calculator and click the X sign, the voice is                                    |
|          |                   | different from the text. The voice prompt                                        |
|          |                   | "Unlabeled" when click the button in the                                         |
|          |                   | view screenshot interface. The voice                                             |
|          |                   | prompt "33.333333+" but the text prompt                                          |
|          |                   | "3+" after clicking the input box.                                               |
|          |                   | Contacts: On the Navigation drawer                                               |
|          |                   | screen, double-click one Label to enter the                                      |
|          |                   | next screen, the voice and text prompt                                           |
|          |                   | "Not Checked". There is an extra focus on                                        |
|          |                   | the taken photos page. <b>Settings:</b> The text                                 |
|          |                   | and voice do not prompt "Double-tap to                                           |
|          |                   | activate" after clicking time, but it can be                                     |
|          |                   | selected after double-clicking. The voice                                        |
|          |                   | and text prompts are redundant with the                                          |
|          |                   | default prompt text when clicking the edit                                       |
|          |                   | box that contains some words you have                                            |
|          |                   | entered. The voice prompt "Unlabeled"                                            |
|          |                   | when click the "account" icon in the                                             |
|          |                   | Nearby Share interface. <b>TabletCenter:</b>                                     |
|          |                   | After double-clicking User                                                       |
|          |                   | Guide/Recommended Service/Guarantee and Service there is no voice and text       |
|          |                   |                                                                                  |
|          |                   | prompts. <b>Clock:</b> When clicking Add                                         |
|          |                   | buttons of Suggested actions, the text and voice sometimes don't prompt "Double- |
|          |                   | tap to activate". On the clock's alarm                                           |
|          |                   | screen, there have no voice prompts                                              |
|          |                   | "Double-tab to activate". <b>Sound</b>                                           |
|          |                   | Recorder: When clicking pause/stop                                               |
|          |                   | recording/start recording/discard button,                                        |
|          | 25 - 5 7 4        | recording/start recording/discard button,                                        |

| Criteria | Conformance Level | Remarks and Explanations                                                         |
|----------|-------------------|----------------------------------------------------------------------------------|
|          |                   | it doesn't prompt double-tap to activate.                                        |
|          |                   | Launcher & System UI: The voice and text                                         |
|          |                   | only prompt the time but does not prompt                                         |
|          |                   | the alarm time, when clicking the alarm                                          |
|          |                   | time.                                                                            |
|          |                   | Calculator: Enter the wrong expression,                                          |
|          |                   | when clicking bad expression, it prompts                                         |
|          |                   | unlabeled. Enter Calculator and click the X                                      |
|          |                   | sign, the voice is different from the text.                                      |
|          |                   | The voice prompt "Unlabeled" when click                                          |
|          |                   | the button in the view screenshot                                                |
|          |                   | interface. The voice prompt                                                      |
|          |                   | "33.333333+" but the text prompt "3+"                                            |
|          |                   | after clicking the input box. Settings: In                                       |
|          |                   | the interface of Google, click Google                                            |
|          |                   | Account button, Voice and text prompts                                           |
|          |                   | "Unlabeled". The text and voice do not                                           |
|          |                   | prompt "Double-tap to activate" after                                            |
|          |                   | clicking time, but it can be selected after                                      |
|          |                   | double-clicking. The voice and text                                              |
|          |                   | prompts are redundant with the default                                           |
|          |                   | prompt text when clicking the edit box                                           |
|          |                   | that contains some words you have                                                |
|          |                   | entered. The voice prompt "Unlabeled"                                            |
|          |                   | when click the "account" icon in the                                             |
|          |                   | Nearby Share interface. <b>Contacts:</b> On the                                  |
|          |                   | Navigation drawer screen, double-click                                           |
|          |                   | one Label to enter the next screen, the                                          |
|          |                   | voice and text prompt "Not Checked".                                             |
|          |                   | <b>Tablet Center:</b> After double-clicking User                                 |
|          |                   | Guide/Recommended Service/Guarantee                                              |
|          |                   | and Service there is no voice and text                                           |
|          |                   | prompts. <b>Clock:</b> When clicking Add                                         |
|          |                   | buttons of Suggested actions, the text and voice sometimes don't prompt "Double- |
|          | 2000 26 of 74     | voice sometimes don't prompt Double-                                             |

| Criteria | Conformance Level | Remarks and Explanations                      |
|----------|-------------------|-----------------------------------------------|
|          |                   | tap to activate". On the clock's alarm        |
|          |                   | screen, there have no voice prompts           |
|          |                   | "Double-tab to activate". Sound               |
|          |                   | Recorder: When clicking pause/stop            |
|          |                   | recording/start recording/discard button,     |
|          |                   | it doesn't prompt double-tap to activate.     |
|          |                   | Calculator: Enter the wrong expression,       |
|          |                   | when clicking a bad expression, it prompts    |
|          |                   | unlabeled. Settings: In the interface of      |
|          |                   | Google, click Google Account button,          |
|          |                   | Voice and text prompts "Unlabeled". Enter     |
|          |                   | Calculator and click the X sign, the voice is |
|          |                   | different from the text. The voice prompt     |
|          |                   | "Unlabeled" when click the button in the      |
|          |                   | view screenshot interface. The voice          |
|          |                   | prompt "33.333333+" but the text prompt       |
|          |                   | "3+" after clicking the input box.            |
|          |                   | Contacts: On the Navigation drawer            |
|          |                   | screen, double-click one Label to enter the   |
|          |                   | next screen, the voice and text prompt        |
|          |                   | "Not Checked". <b>Settings:</b> The text and  |
|          |                   | voice do not prompt "Double-tap to            |
|          |                   | activate" after clicking time, but it can be  |
|          |                   | selected after double-clicking. The voice     |
|          |                   | and text prompts are redundant with the       |
|          |                   | default prompt text when clicking the edit    |
|          |                   | box that contains some words you have         |
|          |                   | entered. The voice prompt "Unlabeled"         |
|          |                   | when click the "account" icon in the          |
|          |                   | Nearby Share interface. <b>TabletCenter:</b>  |
|          |                   | After double-clicking User                    |
|          |                   | Guide/Recommended Service/Guarantee           |
|          |                   | and Service there is no voice and text        |
|          |                   | prompts. Clock: When clicking Add             |
|          |                   | buttons of Suggested actions, the text and    |

| Criteria | Conformance Level           | Remarks and Explanations                        |
|----------|-----------------------------|-------------------------------------------------|
|          |                             | voice sometimes don't prompt "Double-           |
|          |                             | tap to activate". On the clock's alarm          |
|          |                             | screen, there have no voice prompts             |
|          |                             | "Double-tab to activate". Sound                 |
|          |                             | Recorder: When clicking pause/stop              |
|          |                             | recording/start recording/discard button,       |
|          |                             | it doesn't prompt double-tap to activate.       |
|          |                             | Launcher & System UI: The voice and text        |
|          |                             | only prompt the time but does not prompt        |
|          |                             | the alarm time, when clicking the alarm         |
|          |                             | time.                                           |
|          |                             | Calculator: Enter the wrong expression,         |
|          |                             | when clicking a bad expression, it prompts      |
|          |                             | are unlabeled. Enter Calculator and click       |
|          |                             | the X sign, the voice is different from the     |
|          |                             | text. The voice prompt "Unlabeled" when         |
|          |                             | click the button in the view screenshot         |
|          |                             | interface. The voice prompt "33.333333+"        |
|          |                             | but the text prompt "3+" after clicking the     |
|          |                             | input box. <b>Settings:</b> In the interface of |
|          |                             | Google, click Google Account button,            |
|          |                             | Voice and text prompts "Unlabeled". The         |
|          |                             | text and voice do not prompt "Double-tap        |
|          |                             | to activate" after clicking time, but it can    |
|          |                             | be selected after double-clicking. The          |
|          |                             | voice and text prompts are redundant            |
|          |                             | with the default prompt text when clicking      |
|          |                             | the edit box that contains some words you       |
|          |                             | have entered. The voice prompt "                |
|          |                             | Unlabeled" when click the "account" icon        |
|          |                             | in the Nearby Share interface. <b>Contacts:</b> |
|          |                             | On the Navigation drawer screen, double-        |
|          |                             | click one Label to enter the next screen,       |
|          |                             | the voice and text prompt "Not Checked".        |
|          |                             | Tablet Center: After double-clicking User       |
|          | Dago <b>39</b> of <b>74</b> |                                                 |

| Criteria | Conformance Level | Remarks and Explanations                         |
|----------|-------------------|--------------------------------------------------|
|          |                   | Guide/Recommended Service/Guarantee              |
|          |                   | and Service there is no voice and text           |
|          |                   | prompts. Clock: When clicking Add                |
|          |                   | buttons of Suggested actions, the text and       |
|          |                   | voice sometimes don't prompt "Double-            |
|          |                   | tap to activate". On the clock's alarm           |
|          |                   | screen, there have no voice prompts              |
|          |                   | "Double-tab to activate". <b>Sound</b>           |
|          |                   | Recorder: When clicking pause/stop               |
|          |                   | recording/start recording/discard button,        |
|          |                   | it doesn't prompt double-tap to activate.        |
|          |                   | Launcher & System UI: The voice and text         |
|          |                   | only prompt the time it does not prompt          |
|          |                   | the alarm time, when clicking the alarm          |
|          |                   | time.                                            |
|          |                   | Calculator: Long press the displayed             |
|          |                   | content, and there is no voice prompt            |
|          |                   | when a new label pops up. Keyboard               |
|          |                   | input letters should have voice prompt           |
|          |                   | error. There is no voice prompt for the          |
|          |                   | switch result of the calculator's DEG and        |
|          |                   | RAD buttons. <b>Clock:</b> After double-clicking |
|          |                   | the "Switch to text/clock input mode for         |
|          |                   | the time input " button, there is no             |
|          |                   | prompt that the button has changed to            |
|          |                   | "Switch to clock/text mode for the time          |
|          |                   | input" button. After clicking expand alarm       |
|          |                   | button, there have no voice and text to          |
|          |                   | prompt that the button has changed to            |
|          |                   | collapse alarm button. Click the hour edit       |
|          |                   | box to input an invalid time, double-click       |
|          |                   | OK for the second time without voice             |
|          |                   | prompt. <b>Contacts:</b> There is no voice and   |
|          |                   | text prompts when double-clicking and            |
|          |                   | hold to long press a contact on the              |

| Criteria | Conformance Level | Remarks and Explanations                                                                |
|----------|-------------------|-----------------------------------------------------------------------------------------|
|          |                   | Contacts main screen. In the selected                                                   |
|          |                   | contact screen, after double-taping the                                                 |
|          |                   | selected contact there is no voice and text                                             |
|          |                   | prompts. When the Merge&fix interface                                                   |
|          |                   | only has the Easy Ways to Fix Up Your                                                   |
|          |                   | Contacts control, double-click on the "Got                                              |
|          |                   | it, Button", the focus box will disappear                                               |
|          |                   | without any voice or text prompts. When                                                 |
|          |                   | you select a label in the "add to label"                                                |
|          |                   | pop-up window, there is no prompt.                                                      |
|          |                   | When double-clicking "Add people you                                                    |
|          |                   | email often -Review 1 suggestions, the                                                  |
|          |                   | focus box disappears with no voice or text                                              |
|          |                   | prompts in the Merge& fix screen. After                                                 |
|          |                   | double-taping Contacts in the navigation                                                |
|          |                   | drawer interface the focus box disappears                                               |
|          |                   | with no voice or text prompts. There is no                                              |
|          |                   | focus frame and voice prompt when                                                       |
|          |                   | double-clicking "Clear search history" in                                               |
|          |                   | search interface. Launcher & System UI:                                                 |
|          |                   | There is no voice and text prompt when                                                  |
|          |                   | switching month in calendar widgets.                                                    |
|          |                   | <b>Settings:</b> There is no status information in                                      |
|          |                   | the voice prompt after turning off the Voice Contributions. <b>Tablet Center:</b> After |
|          |                   | double-clicking User Guide/Recommended                                                  |
|          |                   | Service/Guarantee and Service there is no                                               |
|          |                   | voice and text prompts. When clicking                                                   |
|          |                   | some clickable buttons only the first click                                             |
|          |                   | is prompted.                                                                            |
|          |                   | is prompted.                                                                            |
|          |                   | Calculator: There is no separate focus box                                              |
|          |                   | for dates. <b>Settings:</b> "Wed, Jun23" can't be                                       |
|          |                   | clicked, and there is no voice and text                                                 |
|          |                   | prompts. <b>Tablet Center</b> : The personal                                            |
|          |                   | center icon can't be selected.                                                          |
|          | 1                 | 120.000                                                                                 |

| Criteria | Conformance Level | Remarks and Explanations                                                        |
|----------|-------------------|---------------------------------------------------------------------------------|
|          |                   |                                                                                 |
|          |                   |                                                                                 |
|          |                   | Calculator: Enter the wrong expression,                                         |
|          |                   | when clicking a bad expression, the                                             |
|          |                   | prompts are unlabeled. Enter Calculator                                         |
|          |                   | and click the X sign, the voice is different                                    |
|          |                   | from the text. The voice prompt                                                 |
|          |                   | "Unlabeled" when click the button in the                                        |
|          |                   | view screenshot interface. The voice                                            |
|          |                   | prompt "33.33333+" but the text prompt                                          |
|          |                   | "3+" after clicking the input box. <b>Settings:</b>                             |
|          |                   | In the interface of Google, click Google                                        |
|          |                   | Account button, Voice and text prompts                                          |
|          |                   | "Unlabeled". The text and voice do not                                          |
|          |                   | prompt "Double-tap to activate" after                                           |
|          |                   | clicking time, but it can be selected after double-clicking. The voice and text |
|          |                   | prompts are redundant with the default                                          |
|          |                   | ľ. ·                                                                            |
|          |                   | prompt text when clicking the edit box that contains some words you have        |
|          |                   | entered. The voice prompt "Unlabeled"                                           |
|          |                   | when click the "account" icon in the                                            |
|          |                   | Nearby Share interface. <b>Contacts:</b> On the                                 |
|          |                   | Navigation drawer screen, double-click                                          |
|          |                   | one Label to enter the next screen, the                                         |
|          |                   | voice and text prompt "Not Checked".                                            |
|          |                   | Tablet Center: After double-clicking User                                       |
|          |                   | Guide/Recommended Service/Guarantee                                             |
|          |                   | and Service there is no voice and text                                          |
|          |                   | prompts. <b>Clock:</b> When clicking Add                                        |
|          |                   | buttons of Suggested actions, the text and                                      |
|          |                   | voice sometimes don't prompt "Double-                                           |
|          |                   | tap to activate". On the clock's alarm                                          |
|          |                   | screen, there have no voice prompts                                             |
|          |                   | "Double-tab to activate". <b>Sound</b>                                          |
|          |                   | Recorder: When clicking pause/stop                                              |
|          | Dana 24 of 74     |                                                                                 |

| Criteria | Conformance Level | Remarks and Explanations                    |
|----------|-------------------|---------------------------------------------|
|          |                   | recording/start recording/discard button,   |
|          |                   | it doesn't prompt double-tap to activate.   |
|          |                   | Launcher & System UI: The voice and text    |
|          |                   | only prompt the time and do not prompt      |
|          |                   | the alarm time, when clicking the alarm     |
|          |                   | time.                                       |
|          |                   |                                             |
|          |                   | Contacts: After double-clicking "close,     |
|          |                   | Button" in the Search contacts screen, the  |
|          |                   | focus box disappears with no voice or text  |
|          |                   | prompts. When you click "More fields" or    |
|          |                   | "Add custom field" in the Create contact    |
|          |                   | interface, the focus box disappears and no  |
|          |                   | voice broadcast. In the "Search Contacts"   |
|          |                   | screen, double-click the back button and    |
|          |                   | the focus box disappears. When you          |
|          |                   | select a label in the "add to label" pop-up |
|          |                   | window, there is no text and voice          |
|          |                   | prompts. There is no focus frame and        |
|          |                   | voice prompt when taking a photo.           |
|          |                   | Settings: There is no focus frame and       |
|          |                   | voice/text prompt after turning off switch. |
|          |                   | There is no focus frame after double-       |
|          |                   | clicking TURN ON NOW in Focus mode.         |
|          |                   | There is no focus box and no text and       |
|          |                   | voice prompt when double-clicking some      |
|          |                   | items and entering the next pages in        |
|          |                   | Google. There is no focus frame after       |
|          |                   | double-clicking SEND UPDATE_INDEX.          |
|          |                   | There is no focus frame and voice/text      |
|          |                   | prompt after double-clicking the English    |
|          |                   | link on the Google Legal interface. There   |
|          |                   | is no focus box and no text and voice       |
|          |                   | prompt after turning on and off switch.     |
|          |                   | There is no focus box and no text and       |

| Criteria | Conformance Level | Remarks and Explanations                                                                                                    |
|----------|-------------------|----------------------------------------------------------------------------------------------------|
|          |                   | voice prompt after turning on the switch in cast options page.                                                                                                    |
|          |                   | Calculator: There is no separate focus box for dates. Settings: "Wed, Jun23" can't be clicked, and there is no voice and text prompts. Tablet Center: The personal center icon can't be selected.                                                                                                    |
|          |                   | Calculator: Long press the displayed content, and there is no voice prompt when a new label pops up. Keyboard input letters should have voice prompt error. There is no voice prompt for the switch result of the calculator's DEG and RAD buttons. Clock: After double-clicking the "Switch to text/clock input mode for the time input " button, there is no prompt that the button has changed to "Switch to clock/text mode for the time input" button. After clicking expand alarm button, there have no voice and text to prompt that the button has changed to collapse alarm button. Click the hour edit box to input an invalid time, double-click OK for the second time without voice prompt. Contacts: There is no voice and text prompts when double-clicking and hold to long press a contact on the Contacts main screen. In the selected contact screen, after double-taping the |
|          |                   | selected contact there is no voice and text prompts. When the Merge&fix interface only has the Easy Ways to Fix Up Your                                                                                                    |

| Criteria | Conformance Level | Remarks and Explanations                                                                                                    |
|----------|-------------------|----------------------------------------------------------------------------------------------------|
| Criteria | Conformance Level | Contacts control, double-click on the "Got it, Button", the focus box will disappear without any voice or text prompts. When you select a label in the "add to label" pop-up window, there is no prompt. When double-clicking "Add people you email often -Review 1 suggestions, the focus box disappears with no voice or text prompts in the Merge& fix screen. After double-taping Contacts in the navigation drawer interface the focus box disappears with no voice or text prompts. There is no focus frame and voice prompt when double-clicking "Clear search history" in search interface. Launcher & System UI: There is no voice and text prompt when switch month in calendar widgets.  Settings: There is no status information in the voice prompt after turn off the Voice Contributions. Tablet Center: After double-clicking User Guide/Recommended Service/Guarantee and Service there is no voice and text prompts. When clicking some clickable buttons only the first click |
|          |                   | Calculator: Long press the displayed content, and there is no voice prompt when a new label pops up. Keyboard input letters should have voice prompt error. There is no voice prompt for the switch result of the calculator's DEG and RAD buttons. Clock: After double-clicking the "Switch to text/clock input mode for the time input" button, there is no                                                                                                    |

| Criteria | Conformance Level | Remarks and Explanations                           |
|----------|-------------------|----------------------------------------------------|
|          |                   | prompt that the button has changed to              |
|          |                   | "Switch to clock/text mode for the time            |
|          |                   | input" button. After clicking expand alarm         |
|          |                   | button, there have no voice and text to            |
|          |                   | prompt that the button has changed to              |
|          |                   | collapse alarm button. Click the hour edit         |
|          |                   | box to input an invalid time, double-click         |
|          |                   | OK for the second time without voice               |
|          |                   | prompt. Contacts: There is no voice and            |
|          |                   | text prompts when double-clicking and              |
|          |                   | hold to long press a contact on the                |
|          |                   | Contacts main screen. In the selected              |
|          |                   | contact screen, after double-taping the            |
|          |                   | selected contact there is no voice and text        |
|          |                   | prompts. When the Merge&fix interface              |
|          |                   | only has the Easy Ways to Fix Up Your              |
|          |                   | Contacts control, double-click on the "Got         |
|          |                   | it, Button", the focus box will disappear          |
|          |                   | without any voice or text prompts. When            |
|          |                   | you select a label in the "add to label"           |
|          |                   | pop-up window, there is no prompt.                 |
|          |                   | When double-clicking "Add people you               |
|          |                   | email often -Review 1 suggestions, the             |
|          |                   | focus box disappears with no voice or text         |
|          |                   | prompts in the Merge& fix screen. After            |
|          |                   | double-taping Contacts in the navigation           |
|          |                   | drawer interface the focus box disappears          |
|          |                   | with no voice or text prompts. There is no         |
|          |                   | focus frame and voice prompt when                  |
|          |                   | double-clicking "Clear search history" in          |
|          |                   | search interface. Launcher & System UI:            |
|          |                   | There is no voice and text prompt when             |
|          |                   | switch month in calendar widgets.                  |
|          |                   | <b>Settings:</b> There is no status information in |
|          |                   | the voice prompt after turning off the             |
|          |                   | Voice Contributions. <b>Tablet Center:</b> After   |

| Criteria | Conformance Level | Remarks and Explanations                                                               |
|----------|-------------------|----------------------------------------------------------------------------------------|
|          |                   | double-clicking User Guide/Recommended                                                 |
|          |                   | Service/Guarantee and Service there is no                                              |
|          |                   | voice and text prompts. When clicking                                                  |
|          |                   | some clickable buttons only the first click                                            |
|          |                   | is prompted.                                                                           |
|          |                   |                                                                                        |
|          |                   | Calculator: Enter the wrong expression,                                                |
|          |                   | when clicking a bad expression, it has                                                 |
|          |                   | prompts unlabeled. Enter Calculator and                                                |
|          |                   | click the X sign, the voice is different from                                          |
|          |                   | the text. The voice prompt "Unlabeled"                                                 |
|          |                   | when click the button in the view                                                      |
|          |                   | screenshot interface. The voice prompt                                                 |
|          |                   | "33.333333+" but the text prompt "3+"                                                  |
|          |                   | after clicking the input box. Settings: In                                             |
|          |                   | the interface of Google, click Google                                                  |
|          |                   | Account button, Voice and text prompts                                                 |
|          |                   | "Unlabeled". The text and voice do not                                                 |
|          |                   | prompt "Double-tap to activate" after                                                  |
|          |                   | clicking time, but it can be selected after                                            |
|          |                   | double-clicking. The voice and text                                                    |
|          |                   | prompts are redundant with the default                                                 |
|          |                   | prompt text when clicking the edit box                                                 |
|          |                   | that contains some words you have                                                      |
|          |                   | entered. The voice prompt "Unlabeled"                                                  |
|          |                   | when click the "account" icon in the                                                   |
|          |                   | Nearby Share interface. <b>Contacts:</b> On the Navigation drawer screen, double-click |
|          |                   | one Label to enter the next screen, the                                                |
|          |                   | voice and text prompt "Not Checked".                                                   |
|          |                   | <b>Tablet Center:</b> After double-clicking User                                       |
|          |                   | Guide/Recommended Service/Guarantee                                                    |
|          |                   | and Service there is no voice and text                                                 |
|          |                   | prompts. <b>Clock:</b> When clicking Add                                               |
|          |                   | buttons of Suggested actions, the text and                                             |
|          | I                 | actions of subposted detions, the text did                                             |

| Criteria                                                                                                    | Conformance Level        | Remarks and Explanations                                                                                                    |
|----------------------------------------------------------------------------------------------------|--------------------------|----------------------------------------------------------------------------------------------------|
|                                                                                                    |                          | voice sometimes don't prompt "Double-tap to activate". On the clock's alarm screen, there have no voice prompts "Double-tab to activate". Sound Recorder: When clicking pause/stop recording/start recording/discard button, it doesn't prompt double-tap to activate. Launcher & System UI: The voice and text only prompt the time it does not prompt the alarm time, when clicking the alarm time.                                                                                                    |
| 302.2 With Limited Vision. Where a visual mode of operation is provided, ICT shall provide at least one mode of operation that enables users to make use of limited vision. | Supports with exceptions | All controls have visual symbols or characters with good contrast; usually light symbols on a dark background. Touch can be used to identify and distinguish controls without activating them. Exceptions:  Calculator: There is no separate focus box for dates. Settings: "Wed, Jun23" can't be clicked, and there is no voice and text prompts. There is no button to edit the picture after double-clicking the screenshot in the Send Feedback interface.  Tablet Center: The personal center icon can't be selected. Clock: The AM and PM buttons partially overlap. Contacts: In full screen contact photo interface, double-click full screen contact photo button unable to exit full screen mode. Settings: Sliding the focus frame in the "Select Photo" interface got the wrong focus.  Calculator: Enter the wrong expression, when clicking a bad expression, the prompts are unlabeled. Enter Calculator and click the X sign, the voice is different |

| Criteria | Conformance Level | Remarks and Explanations                            |
|----------|-------------------|-----------------------------------------------------|
|          |                   | from the text. The voice prompt                     |
|          |                   | "Unlabeled" when clicking the button in             |
|          |                   | the view screenshot interface. The voice            |
|          |                   | prompt "33.333333+" but the text prompt             |
|          |                   | "3+" after clicking the input box. <b>Settings:</b> |
|          |                   | In the interface of Google, click Google            |
|          |                   | Account button, Voice and text prompts              |
|          |                   | "Unlabeled". The text and voice do not              |
|          |                   | prompt "Double-tap to activate" after               |
|          |                   | clicking time, but it can be selected after         |
|          |                   | double-clicking. The voice and text                 |
|          |                   | prompts are redundant with the default              |
|          |                   | prompt text when clicking the edit box              |
|          |                   | that contains some words you have                   |
|          |                   | entered. The voice prompt " Unlabeled"              |
|          |                   | when click the "account" icon in the                |
|          |                   | Nearby Share interface. <b>Contacts:</b> On the     |
|          |                   | Navigation drawer screen, double-click              |
|          |                   | one Label to enter the next screen, the             |
|          |                   | voice and text prompt "Not Checked".                |
|          |                   | Tablet Center: After double-clicking User           |
|          |                   | Guide/Recommended Service/Guarantee                 |
|          |                   | and Service, there is no voice and text             |
|          |                   | prompts. Clock: When clicking Add                   |
|          |                   | buttons of Suggested actions, the text and          |
|          |                   | voice sometimes don't prompt "Double-               |
|          |                   | tap to activate". On the clock's alarm              |
|          |                   | screen, there have no voice prompts                 |
|          |                   | "Double-tab to activate". <b>Sound</b>              |
|          |                   | <b>Recorder:</b> When clicking pause/stop           |
|          |                   | recording/start recording/discard button,           |
|          |                   | it doesn't prompt double-tap to activate.           |
|          |                   | Launcher & System UI: The voice and text            |
|          |                   | only prompt the time and doesn't prompt             |
|          |                   | the alarm time, when clicking the alarm             |
|          | 2000 29 of 74     | time.                                               |

| Criteria | Conformance Level | Remarks and Explanations                                                       |
|----------|-------------------|--------------------------------------------------------------------------------|
|          |                   |                                                                                |
|          |                   | Calculator: Enter the wrong expression,                                        |
|          |                   | when clicking bad expression, it prompts                                       |
|          |                   | unlabeled. Enter Calculator and click the X                                    |
|          |                   | sign, the voice is different from the text.                                    |
|          |                   | The voice prompt "Unlabeled" when click the button in the view screenshot      |
|          |                   | interface. The voice prompt                                                    |
|          |                   | "33.333333+" but the text prompt "3+"                                          |
|          |                   | after clicking the input box. <b>Settings:</b> In                              |
|          |                   | the interface of Google, click Google                                          |
|          |                   | Account button, Voice and text prompts                                         |
|          |                   | "Unlabeled". The text and voice do not                                         |
|          |                   | prompt "Double-tap to activate" after                                          |
|          |                   | clicking time, but it can be selected after                                    |
|          |                   | double-clicking. The voice and text                                            |
|          |                   | prompts are redundant with the default                                         |
|          |                   | prompt text when clicking the edit box                                         |
|          |                   | that contains some words you have                                              |
|          |                   | entered. The voice prompt "Unlabeled"                                          |
|          |                   | when click the "account" icon in the                                           |
|          |                   | Nearby Share interface. <b>Contacts:</b> On the                                |
|          |                   | Navigation drawer screen, double-click one Label to enter the next screen, the |
|          |                   | voice and text prompt "Not Checked".                                           |
|          |                   | <b>Tablet Center:</b> After double-clicking User                               |
|          |                   | Guide/Recommended Service/Guarantee                                            |
|          |                   | and Service there is no voice and text                                         |
|          |                   | prompts. <b>Clock:</b> When clicking Add                                       |
|          |                   | buttons of Suggested actions, the text and                                     |
|          |                   | voice sometimes don't prompt "Double-                                          |
|          |                   | tap to activate". On the clock's alarm                                         |
|          |                   | screen, there have no voice prompts                                            |
|          |                   | "Double-tab to activate". <b>Sound</b>                                         |
|          |                   | Recorder: When clicking pause/stop                                             |

| Criteria | Conformance Level | Remarks and Explanations                                               |
|----------|-------------------|------------------------------------------------------------------------|
|          |                   | recording/start recording/discard button,                              |
|          |                   | it doesn't prompt double-tap to activate.                              |
|          |                   |                                                                        |
|          |                   | Calculator: Enter the wrong expression,                                |
|          |                   | when clicking a bad expression, it prompts                             |
|          |                   | unlabeled. Settings: In the interface of                               |
|          |                   | Google, click Google Account button,                                   |
|          |                   | Voice and text prompts "Unlabeled". Enter                              |
|          |                   | Calculator and click the X sign, the voice is                          |
|          |                   | different from the text. The voice prompt                              |
|          |                   | "Unlabeled" when click the button in the                               |
|          |                   | view screenshot interface. The voice                                   |
|          |                   | prompt "33.33333+" but the text prompt                                 |
|          |                   | "3+" after clicking the input box.  Contacts: On the Navigation drawer |
|          |                   | screen, double-click one Label to enter the                            |
|          |                   | next screen, the voice and text prompt                                 |
|          |                   | "Not Checked". <b>Settings:</b> The text and                           |
|          |                   | voice do not prompt "Double-tap to                                     |
|          |                   | activate" after clicking time, but it can be                           |
|          |                   | selected after double-clicking. The voice                              |
|          |                   | and text prompts are redundant with the                                |
|          |                   | default prompt text when clicking the edit                             |
|          |                   | box that contains some words you have                                  |
|          |                   | entered. The voice prompt " Unlabeled"                                 |
|          |                   | when click the "account" icon in the                                   |
|          |                   | Nearby Share interface. TabletCenter:                                  |
|          |                   | After double-clicking User                                             |
|          |                   | Guide/Recommended Service/Guarantee                                    |
|          |                   | and Service there is no voice and text                                 |
|          |                   | prompts. Clock: When clicking Add                                      |
|          |                   | buttons of Suggested actions, the text and                             |
|          |                   | voice sometimes don't prompt "Double-                                  |
|          |                   | tap to activate". On the clock's alarm                                 |
|          |                   | screen, there have no voice prompts                                    |
|          |                   | "Double-tab to activate". <b>Sound</b>                                 |

| Criteria | Conformance Level | Remarks and Explanations                         |
|----------|-------------------|--------------------------------------------------|
|          |                   | Recorder: When clicking pause/stop               |
|          |                   | recording/start recording/discard button,        |
|          |                   | it doesn't prompt double-tap to activate.        |
|          |                   | Launcher & System UI: The voice and text         |
|          |                   | only prompt the time but does not prompt         |
|          |                   | the alarm time, when clicking the alarm          |
|          |                   | time.                                            |
|          |                   | Calculator: Enter the wrong expression,          |
|          |                   | when clicking a bad expression, it prompts       |
|          |                   | are unlabeled. Enter Calculator and click        |
|          |                   | the X sign, the voice is different from the      |
|          |                   | text. The voice prompt "Unlabeled" when          |
|          |                   | click the button in the view screenshot          |
|          |                   | interface. The voice prompt "33.333333+"         |
|          |                   | but the text prompt "3+" after clicking the      |
|          |                   | input box. Settings: In the interface of         |
|          |                   | Google, click Google Account button,             |
|          |                   | Voice and text prompts "Unlabeled". The          |
|          |                   | text and voice do not prompt "Double-tap         |
|          |                   | to activate" after clicking time, but it can     |
|          |                   | be selected after double-clicking. The           |
|          |                   | voice and text prompts are redundant             |
|          |                   | with the default prompt text when clicking       |
|          |                   | the edit box that contains some words you        |
|          |                   | have entered. The voice prompt "                 |
|          |                   | Unlabeled" when click the "account" icon         |
|          |                   | in the Nearby Share interface. <b>Contacts</b> : |
|          |                   | On the Navigation drawer screen, double-         |
|          |                   | click one Label to enter the next screen,        |
|          |                   | the voice and text prompt "Not Checked".         |
|          |                   | <b>Tablet Center:</b> After double-clicking User |
|          |                   | Guide/Recommended Service/Guarantee              |
|          |                   | and Service there is no voice and text           |
|          |                   | prompts. Clock: When clicking Add                |
|          | ) 44 -£ 74        | buttons of Suggested actions, the text and       |

| Criteria | Conformance Level           | Remarks and Explanations                            |
|----------|-----------------------------|-----------------------------------------------------|
|          |                             | voice sometimes don't prompt "Double-               |
|          |                             | tap to activate". On the clock's alarm              |
|          |                             | screen, there have no voice prompts                 |
|          |                             | "Double-tab to activate". Sound                     |
|          |                             | Recorder: When clicking pause/stop                  |
|          |                             | recording/start recording/discard button,           |
|          |                             | it doesn't prompt double-tap to activate.           |
|          |                             | Launcher & System UI: The voice and text            |
|          |                             | only prompt the time it does not prompt             |
|          |                             | the alarm time, when clicking the alarm             |
|          |                             | time.                                               |
|          |                             | Calculator: There is no separate focus box          |
|          |                             | for dates. <b>Settings:</b> "Wed, Jun23" can't be   |
|          |                             | clicked, and there is no voice and text             |
|          |                             | prompts. Tablet Center: The personal                |
|          |                             | center icon can't be selected.                      |
|          |                             | Calculator: Enter the wrong expression,             |
|          |                             | when clicking a bad expression, the                 |
|          |                             | prompts are unlabeled. Enter Calculator             |
|          |                             | and click the X sign, the voice is different        |
|          |                             | from the text. The voice prompt                     |
|          |                             | "Unlabeled" when click the button in the            |
|          |                             | view screenshot interface. The voice                |
|          |                             | prompt "33.333333+" but the text prompt             |
|          |                             | "3+" after clicking the input box. <b>Settings:</b> |
|          |                             | In the interface of Google, click Google            |
|          |                             | Account button, Voice and text prompts              |
|          |                             | "Unlabeled". The text and voice do not              |
|          |                             | prompt "Double-tap to activate" after               |
|          |                             | clicking time, but it can be selected after         |
|          |                             | double-clicking. The voice and text                 |
|          |                             | prompts are redundant with the default              |
|          |                             | prompt text when clicking the edit box              |
|          | 2 gg <b>/2</b> of <b>7/</b> | that contains some words you have                   |

| Criteria | Conformance Level | Remarks and Explanations                                                        |
|----------|-------------------|---------------------------------------------------------------------------------|
|          |                   | entered. The voice prompt " Unlabeled"                                          |
|          |                   | when click the "account" icon in the                                            |
|          |                   | Nearby Share interface. <b>Contacts:</b> On the                                 |
|          |                   | Navigation drawer screen, double-click                                          |
|          |                   | one Label to enter the next screen, the                                         |
|          |                   | voice and text prompt "Not Checked".                                            |
|          |                   | <b>Tablet Center:</b> After double-clicking User                                |
|          |                   | Guide/Recommended Service/Guarantee                                             |
|          |                   | and Service there is no voice and text                                          |
|          |                   | prompts. <b>Clock:</b> When clicking Add                                        |
|          |                   | buttons of Suggested actions, the text and                                      |
|          |                   | voice sometimes don't prompt "Double-<br>tap to activate". On the clock's alarm |
|          |                   | screen, there have no voice prompts                                             |
|          |                   | "Double-tab to activate". <b>Sound</b>                                          |
|          |                   | Recorder: When clicking pause/stop                                              |
|          |                   | recording/start recording/discard button,                                       |
|          |                   | it doesn't prompt double-tap to activate.                                       |
|          |                   | Launcher & System UI: The voice and text                                        |
|          |                   | only prompt the time and do not prompt                                          |
|          |                   | the alarm time, when clicking the alarm                                         |
|          |                   | time.                                                                           |
|          |                   | Contacts: After double-clicking "close,                                         |
|          |                   | Button" in the Search contacts screen, the                                      |
|          |                   | focus box disappears with no voice or text                                      |
|          |                   | prompts. When you click "More fields" or                                        |
|          |                   | "Add custom field" in the Create contact                                        |
|          |                   | interface, the focus box disappears and no                                      |
|          |                   | voice broadcast. In the "Search Contacts"                                       |
|          |                   | screen, double-click the back button and                                        |
|          |                   | the focus box disappears. When you                                              |
|          |                   | select a label in the "add to label" pop-up                                     |
|          |                   | window, there is no text and voice                                              |
|          |                   | prompts. There is no focus frame and                                            |
|          | Dage 42 of 74     | voice prompt when taking a photo.                                               |

| Criteria | Conformance Level | Remarks and Explanations                          |
|----------|-------------------|---------------------------------------------------|
|          |                   | Settings: There is no focus frame and             |
|          |                   | voice/text prompt after turning off switch.       |
|          |                   | There is no focus frame after double-             |
|          |                   | clicking TURN ON NOW in Focus mode.               |
|          |                   | There is no focus box and no text and             |
|          |                   | voice prompt when double-clicking some            |
|          |                   | items and entering the next pages in              |
|          |                   | Google. There is no focus frame after             |
|          |                   | double-clicking SEND UPDATE_INDEX.                |
|          |                   | There is no focus frame and voice/text            |
|          |                   | prompt after double-clicking the English          |
|          |                   | link on the Google Legal interface. There         |
|          |                   | is no focus box and no text and voice             |
|          |                   | prompt after turning on and off switch.           |
|          |                   | There is no focus box and no text and             |
|          |                   | voice prompt after turning on the switch          |
|          |                   | in cast options page.                             |
|          |                   | Calculator: There is no separate focus box        |
|          |                   | for dates. <b>Settings:</b> "Wed, Jun23" can't be |
|          |                   | clicked, and there is no voice and text           |
|          |                   | prompts. Tablet Center: The personal              |
|          |                   | center icon can't be selected.                    |
|          |                   | Calculator: Long press the displayed              |
|          |                   | content, and there is no voice prompt             |
|          |                   | when a new label pops up. Keyboard                |
|          |                   | input letters should have voice prompt            |
|          |                   | error. There is no voice prompt for the           |
|          |                   | switch result of the calculator's DEG and         |
|          |                   | RAD buttons. Clock: After double-clicking         |
|          |                   | the "Switch to text/clock input mode for          |
|          |                   | the time input " button, there is no              |
|          |                   | prompt that the button has changed to             |
|          |                   | "Switch to clock/text mode for the time           |
|          |                   | input" button. After clicking expand alarm        |
|          | Dana 44 af 74     |                                                   |

| Criteria | Conformance Level | Remarks and Explanations                                                    |
|----------|-------------------|-----------------------------------------------------------------------------|
|          |                   | button, there have no voice and text to                                     |
|          |                   | prompt that the button has changed to                                       |
|          |                   | collapse alarm button. Click the hour edit                                  |
|          |                   | box to input an invalid time, double-click                                  |
|          |                   | OK for the second time without voice                                        |
|          |                   | prompt. <b>Contacts:</b> There is no voice and                              |
|          |                   | text prompts when double-clicking and                                       |
|          |                   | hold to long press a contact on the                                         |
|          |                   | Contacts main screen. In the selected                                       |
|          |                   | contact screen, after double-taping the                                     |
|          |                   | selected contact there is no voice and text                                 |
|          |                   | prompts. When the Merge&fix interface                                       |
|          |                   | only has the Easy Ways to Fix Up Your                                       |
|          |                   | Contacts control, double-click on the "Got                                  |
|          |                   | it, Button", the focus box will disappear                                   |
|          |                   | without any voice or text prompts. When                                     |
|          |                   | you select a label in the "add to label" pop-up window, there is no prompt. |
|          |                   | When double-clicking "Add people you                                        |
|          |                   | email often -Review 1 suggestions, the                                      |
|          |                   | focus box disappears with no voice or text                                  |
|          |                   | prompts in the Merge& fix screen. After                                     |
|          |                   | double-taping Contacts in the navigation                                    |
|          |                   | drawer interface the focus box disappears                                   |
|          |                   | with no voice or text prompts. There is no                                  |
|          |                   | focus frame and voice prompt when                                           |
|          |                   | double-clicking "Clear search history" in                                   |
|          |                   | search interface. Launcher & System UI:                                     |
|          |                   | There is no voice and text prompt when                                      |
|          |                   | switch month in calendar widgets.                                           |
|          |                   | Settings: There is no status information in                                 |
|          |                   | the voice prompt after turning off the                                      |
|          |                   | Voice Contributions. Tablet Center: After                                   |
|          |                   | double-clicking User Guide/Recommended                                      |
|          |                   | Service/Guarantee and Service there is no                                   |
|          |                   | voice and text prompts. When clicking                                       |
|          | D 4F 174          |                                                                             |

| Criteria | Conformance Level | Remarks and Explanations                         |
|----------|-------------------|--------------------------------------------------|
|          |                   | some clickable buttons only the first click      |
|          |                   | is prompted.                                     |
|          |                   |                                                  |
|          |                   | Calculator: Enter the wrong expression,          |
|          |                   | when clicking a bad expression, it has           |
|          |                   | prompts unlabeled. Enter Calculator and          |
|          |                   | click the X sign, the voice is different from    |
|          |                   | the text. The voice prompt "Unlabeled"           |
|          |                   | when click the button in the view                |
|          |                   | screenshot interface. The voice prompt           |
|          |                   | "33.333333+" but the text prompt "3+"            |
|          |                   | after clicking the input box. Settings: In       |
|          |                   | the interface of Google, click Google            |
|          |                   | Account button, Voice and text prompts           |
|          |                   | "Unlabeled". The text and voice do not           |
|          |                   | prompt "Double-tap to activate" after            |
|          |                   | clicking time, but it can be selected after      |
|          |                   | double-clicking. The voice and text              |
|          |                   | prompts are redundant with the default           |
|          |                   | prompt text when clicking the edit box           |
|          |                   | that contains some words you have                |
|          |                   | entered. The voice prompt " Unlabeled"           |
|          |                   | when click the "account" icon in the             |
|          |                   | Nearby Share interface. <b>Contacts:</b> On the  |
|          |                   | Navigation drawer screen, double-click           |
|          |                   | one Label to enter the next screen, the          |
|          |                   | voice and text prompt "Not Checked".             |
|          |                   | <b>Tablet Center:</b> After double-clicking User |
|          |                   | Guide/Recommended Service/Guarantee              |
|          |                   | and Service there is no voice and text           |
|          |                   | prompts. <b>Clock:</b> When clicking Add         |
|          |                   | buttons of Suggested actions, the text and       |
|          |                   | voice sometimes don't prompt "Double-            |
|          |                   | tap to activate". On the clock's alarm           |
|          |                   | screen, there have no voice prompts              |
|          |                   | "Double-tab to activate". <b>Sound</b>           |

| Criteria                                                                                                    | Conformance Level        | Remarks and Explanations                                                                                                    |
|----------------------------------------------------------------------------------------------------|--------------------------|----------------------------------------------------------------------------------------------------|
|                                                                                                    |                          | Recorder: When clicking pause/stop recording/start recording/discard button, it doesn't prompt double-tap to activate.  Launcher & System UI: The voice and text only prompt the time it does not prompt the alarm time, when clicking the alarm time.                                                                                                    |
| 302.3 Without Perception of Color. Where a visual mode of operation is provided, ICT shall provide at least one visual mode of operation that does not require user perception of color.                    | Supports                 | Color alone is not used to communicate meaning.                                                                                                    |
| 302.4 Without Hearing. Where an audible mode of operation is provided, ICT shall provide at least one mode of operation that does not require user hearing.                                                 | Supports                 | When combined with the operating system the product is designed to alert applications of system sounds when needed and a visual cue is also provided.                                                                                                    |
| 302.5 With Limited Hearing. Where an audible mode of operation is provided, ICT shall provide at least one mode of operation that enables users to make use of limited hearing.                             | Supports                 | Hardware provides a physical volume control and/or an interface so that volume can be controlled by software.                                                                                                    |
| 302.6 Without Speech. Where speech is used for input, control, or operation, ICT shall provide at least one mode of operation that does not require user speech.                                            | Supports                 | User speech is not required.                                                                                                    |
| 302.7 With Limited Manipulation. Where a manual mode of operation is provided, ICT shall provide at least one mode of operation that does not require fine motor control or simultaneous manual operations. | Supports with exceptions | Controls can be reached and operated using one hand and require minimal dexterity for ease of use by mobility impaired users. Exceptions: Calculator: There is no separate focus box for dates. The size of the checkbox in the screenshot and system log item is 5*4mm in Send feedback interface. The height of focus box of clear button is 3mm, less than |

| · ·                                                                                                    | Criteria | Conformance Level | Remarks and Explanations                    |
|----------------------------------------------------------------------------------------------------|----------|-------------------|---------------------------------------------|
| There is no distance between calculator controls. There is no button to edit the picture after double-clicking the screenshot in the Send Feedback interfa Settings: "Wed, Jun 23" can't be clicked and there is no voice and text prompts. the "Google Account" interface, the foc frame of the switch is too small. Tablet Center: The personal center icon can't selected. Clock: The size of the focus frame of AM and PM in landscape mode 5.5*5.5mm. The width of the focus fram of tomorrow button in landscape mode 3.5mm. There is no space between son controls in Clock. The AM and PM butto partially overlap. Contacts: In full screen contact photo interface, double-click fu screen contact photo button unable to full screen mode. Settings: Sliding the focus frame in the "Select Photo" interface, got the wrong focus.                                                                                                    |          |                   | 8mm. In the view screenshot interface, the  |
| controls. There is no button to edit the picture after double-clicking the screenshot in the Send Feedback interfa Settings: "Wed, Jun 23" can't be clicked and there is no voice and text prompts. the "Google Account" interface, the foc frame of the switch is too small. Tablet Center: The personal center icon can't selected. Clock: The size of the focus frame of AM and PM in landscape mode 5.5*5.5mm. The width of the focus fram of tomorrow button in landscape mode 3.5mm. There is no space between son controls in Clock. The AM and PM butto partially overlap. Contacts: In full scree contact photo interface, double-click fu screen contact photo button unable to full screen mode. Settings: Sliding the focus frame in the "Select Photo" interf. got the wrong focus.                                                                                                    |          |                   | focus frame of the check box is too small.  |
| picture after double-clicking the screenshot in the Send Feedback interfacetings: "Wed, Jun 23" can't be clicked and there is no voice and text prompts. the "Google Account" interface, the foc frame of the switch is too small. Tablet Center: The personal center icon can't is selected. Clock: The size of the focus frame of AM and PM in landscape mode 5.5*5.5mm. The width of the focus fram of tomorrow button in landscape mode 3.5mm. There is no space between son controls in Clock. The AM and PM butto partially overlap. Contacts: In full screecent contact photo interface, double-click furnity is contact photo button unable to full screen mode. Settings: Sliding the focus frame in the "Select Photo" interface got the wrong focus.                                                                                                    |          |                   |                                             |
| screenshot in the Send Feedback interfa  Settings: "Wed, Jun 23" can't be clicked and there is no voice and text prompts. the "Google Account" interface, the foc frame of the switch is too small. Tablet Center: The personal center icon can't selected. Clock: The size of the focus frame of AM and PM in landscape mode 5.5*5.5mm. The width of the focus frar of tomorrow button in landscape mode 3.5mm. There is no space between son controls in Clock. The AM and PM butto partially overlap. Contacts: In full scree contact photo interface, double-click fu screen contact photo button unable to full screen mode. Settings: Sliding the focus frame in the "Select Photo" interfa got the wrong focus.                                                                                                    |          |                   |                                             |
| Settings: "Wed, Jun 23" can't be clicked and there is no voice and text prompts. the "Google Account" interface, the foc frame of the switch is too small. Tablet Center: The personal center icon can't is selected. Clock: The size of the focus frame of AM and PM in landscape mode 5.5*5.5mm. The width of the focus frame of tomorrow button in landscape mode 3.5mm. There is no space between som controls in Clock. The AM and PM butto partially overlap. Contacts: In full screec contact photo interface, double-click fu screen contact photo button unable to full screen mode. Settings: Sliding the focus frame in the "Select Photo" interfagot the wrong focus.                                                                                                    |          |                   | _                                           |
| and there is no voice and text prompts. the "Google Account" interface, the foc frame of the switch is too small. Tablet Center: The personal center icon can't selected. Clock: The size of the focus frame of AM and PM in landscape mode 5.5*5.5mm. The width of the focus fran of tomorrow button in landscape mode 3.5mm. There is no space between son controls in Clock. The AM and PM butto partially overlap. Contacts: In full scree contact photo interface, double-click fu screen contact photo button unable to full screen mode. Settings: Sliding the focus frame in the "Select Photo" interfa got the wrong focus.                                                                                                    |          |                   |                                             |
| the "Google Account" interface, the foc frame of the switch is too small. <b>Tablet Center</b> : The personal center icon can't selected. <b>Clock</b> : The size of the focus frame of AM and PM in landscape mode 5.5*5.5mm. The width of the focus fram of tomorrow button in landscape mode 3.5mm. There is no space between som controls in Clock. The AM and PM butto partially overlap. <b>Contacts</b> : In full scree contact photo interface, double-click fu screen contact photo button unable to full screen mode. Settings: Sliding the focus frame in the "Select Photo" interface, got the wrong focus.                                                                                                    |          |                   |                                             |
| frame of the switch is too small. <b>Tablet Center</b> : The personal center icon can't selected. <b>Clock</b> : The size of the focus frame of AM and PM in landscape mode 5.5*5.5mm. The width of the focus fram of tomorrow button in landscape mode 3.5mm. There is no space between som controls in Clock. The AM and PM butto partially overlap. <b>Contacts</b> : In full scree contact photo interface, double-click fu screen contact photo button unable to full screen mode. Settings: Sliding the focus frame in the "Select Photo" interface, got the wrong focus.                                                                                                    |          |                   |                                             |
| Center: The personal center icon can't selected. Clock: The size of the focus frame of AM and PM in landscape mode 5.5*5.5mm. The width of the focus fram of tomorrow button in landscape mode 3.5mm. There is no space between som controls in Clock. The AM and PM butto partially overlap. Contacts: In full screec contact photo interface, double-click fu screen contact photo button unable to full screen mode. Settings: Sliding the focus frame in the "Select Photo" interface, got the wrong focus.                                                                                                    |          |                   | _                                           |
| selected. Clock: The size of the focus frame of AM and PM in landscape mode 5.5*5.5mm. The width of the focus fram of tomorrow button in landscape mode 3.5mm. There is no space between som controls in Clock. The AM and PM butto partially overlap. Contacts: In full screed contact photo interface, double-click full screen contact photo button unable to full screen mode. Settings: Sliding the focus frame in the "Select Photo" interface of the wrong focus.                                                                                                    |          |                   |                                             |
| frame of AM and PM in landscape mode 5.5*5.5mm. The width of the focus fram of tomorrow button in landscape mode 3.5mm. There is no space between som controls in Clock. The AM and PM butto partially overlap. Contacts: In full screen contact photo interface, double-click further screen contact photo button unable to full screen mode. Settings: Sliding the focus frame in the "Select Photo" interface, got the wrong focus.                                                                                                    |          |                   | •                                           |
| 5.5*5.5mm. The width of the focus frame of tomorrow button in landscape mode 3.5mm. There is no space between some controls in Clock. The AM and PM button partially overlap. Contacts: In full screen contact photo interface, double-click further screen contact photo button unable to full screen mode. Settings: Sliding the focus frame in the "Select Photo" interface got the wrong focus.                                                                                                    |          |                   |                                             |
| of tomorrow button in landscape mode 3.5mm. There is no space between som controls in Clock. The AM and PM button partially overlap. Contacts: In full screen contact photo interface, double-click further screen contact photo button unable to full screen mode. Settings: Sliding the focus frame in the "Select Photo" interface got the wrong focus.                                                                                                    |          |                   | ·                                           |
| 3.5mm. There is no space between som controls in Clock. The AM and PM butto partially overlap. <b>Contacts:</b> In full screen contact photo interface, double-click furscreen contact photo button unable to full screen mode. Settings: Sliding the focus frame in the "Select Photo" interface focus frame in the "select Photo" interface.                                                                                                    |          |                   |                                             |
| controls in Clock. The AM and PM button partially overlap. Contacts: In full screen contact photo interface, double-click fur screen contact photo button unable to full screen mode. Settings: Sliding the focus frame in the "Select Photo" interface of the wrong focus.                                                                                                    |          |                   | ·                                           |
| partially overlap. <b>Contacts:</b> In full screen contact photo interface, double-click further screen contact photo button unable to full screen mode. Settings: Sliding the focus frame in the "Select Photo" interface, double-click further screen contact photo button unable to full screen mode. Settings: Sliding the focus frame in the "Select Photo" interface, double-click further screen contact photo button unable to full screen mode. Settings: Sliding the focus frame in the "Select Photo" interface, double-click further screen contact photo button unable to full screen mode. Settings: Sliding the focus frame in the "Select Photo" interface, double-click further screen contact photo button unable to full screen mode. Settings: Sliding the focus frame in the "Select Photo" interface, double-click full screen mode. Settings: Sliding the focus frame in the "Select Photo" interface, double-click full screen mode. Settings: Sliding the focus frame in the "Select Photo" interface, double-click full screen mode. Settings: Sliding the focus frame in the "Select Photo" interface, double-click full screen mode. Settings: Sliding the focus frame in the "Select Photo" interface, double-click full screen mode. Settings: Sliding the focus frame in the "Select Photo" interface, double-click full screen mode. Settings: Sliding the focus frame in the "Select Photo" interface, double-click full screen mode. Settings: Sliding the focus full screen mode. Settings: Sliding the full screen mode focus full screen mode focus full screen mode focus full screen mode full screen mode. Settings: Sliding the full screen mode full screen mode |          |                   | ·                                           |
| contact photo interface, double-click fu<br>screen contact photo button unable to<br>full screen mode. Settings: Sliding the<br>focus frame in the "Select Photo" interface, double-click fu<br>full screen mode. Settings: Sliding the<br>focus frame in the "Select Photo" interface, double-click fu                                                                                                    |          |                   |                                             |
| screen contact photo button unable to of full screen mode. Settings: Sliding the focus frame in the "Select Photo" interfagot the wrong focus.                                                                                                    |          |                   | r · ·                                       |
| full screen mode. Settings: Sliding the focus frame in the "Select Photo" interfagot the wrong focus.                                                                                                    |          |                   |                                             |
| focus frame in the "Select Photo" interfagot the wrong focus.                                                                                                    |          |                   | ·                                           |
| got the wrong focus.                                                                                                    |          |                   |                                             |
|                                                                                                    |          |                   |                                             |
| Contacts: After double-clicking "close,                                                                                                    |          |                   | got the wrong rocus.                        |
|                                                                                                    |          |                   | Contacts: After double-clicking "close,     |
| Button" in the Search contacts screen, t                                                                                                    |          |                   | Button" in the Search contacts screen, the  |
| focus box disappears with no voice or to                                                                                                    |          |                   | focus box disappears with no voice or text  |
| prompts. When you click "More fields"                                                                                                    |          |                   | prompts. When you click "More fields" or    |
| "Add custom field" in the Create contac                                                                                                    |          |                   | "Add custom field" in the Create contact    |
| interface, the focus box disappears and                                                                                                    |          |                   | interface, the focus box disappears and no  |
|                                                                                                    |          |                   | voice broadcast. In the "Search Contacts"   |
|                                                                                                    |          |                   | screen, double-click the back button and    |
| the focus box disappears. When you                                                                                                    |          |                   |                                             |
|                                                                                                    |          |                   | select a label in the "add to label" pop-up |
| window, there is no text and voice                                                                                                    |          |                   |                                             |
| prompts. There is no focus frame and                                                                                                    |          |                   | prompts. There is no focus frame and        |

| Criteria                                                                | Conformance Level        | Remarks and Explanations                                                        |
|-------------------------------------------------------------------------|--------------------------|---------------------------------------------------------------------------------|
|                                                                         |                          | voice prompt when taking a photo.                                               |
|                                                                         |                          | Settings: There is no focus frame and                                           |
|                                                                         |                          | voice/text prompt after turning off switch.                                     |
|                                                                         |                          | There is no focus frame after double-                                           |
|                                                                         |                          | clicking TURN ON NOW in Focus mode.                                             |
|                                                                         |                          | There is no focus box and no text and                                           |
|                                                                         |                          | voice prompt when double-clicking some                                          |
|                                                                         |                          | items and entering the next pages in                                            |
|                                                                         |                          | Google. There is no focus frame after                                           |
|                                                                         |                          | double-clicking SEND UPDATE_INDEX.                                              |
|                                                                         |                          | There is no focus frame and voice/text prompt after double-clicking the English |
|                                                                         |                          | link on the Google Legal interface. There                                       |
|                                                                         |                          | is no focus box and no text and voice                                           |
|                                                                         |                          | prompt after turning on and off switch.                                         |
|                                                                         |                          | There is no focus box and no text and                                           |
|                                                                         |                          | voice prompt after turning on the switch                                        |
|                                                                         |                          | in cast options page.                                                           |
|                                                                         |                          |                                                                                 |
|                                                                         |                          | Calculator: There is no separate focus box                                      |
|                                                                         |                          | for dates. Settings: "Wed, Jun23" can't be                                      |
|                                                                         |                          | clicked, and there is no voice and text                                         |
|                                                                         |                          | prompts. <b>Tablet Center:</b> The personal                                     |
|                                                                         |                          | center icon can't be selected.                                                  |
|                                                                         |                          |                                                                                 |
|                                                                         |                          |                                                                                 |
|                                                                         | Supports with exceptions | Controls can be reached and operated                                            |
|                                                                         |                          | using one hand and require minimal                                              |
|                                                                         |                          | dexterity for ease of use by mobility                                           |
| 302.8 With Limited Reach and Strength. Where a manual mode of           |                          | impaired users. Controls can be operated                                        |
| operation is provided, ICT shall provide at least one mode of operation |                          | with minimal force. Exceptions:                                                 |
| that is operable with limited reach and limited strength.               |                          | Calculator: There is no separate focus box                                      |
|                                                                         |                          | for dates. There is no button to edit the                                       |
|                                                                         |                          | picture after double-clicking the                                               |
|                                                                         |                          | screenshot in the Send Feedback                                                 |

| clicked, and there is no voice and text prompts. Tablet Center: The personal center icon can't be selected. Clock: The AM and PM buttons partially overlap.  Contacts: In full screen contact photo interface, double-click full screen contact photo button unable to exit full screen mode. Settings: Sliding the focus frame in the "Select Photo" interface got the wron focus.  Contacts: After double-clicking "close, Button" in the Search contacts screen, the focus box disappears with no voice or text prompts. When you click "More fields" on "Add custom field" in the Create contact interface, the focus box disappears and no voice broadcast. In the "Search Contacts" screen, double-click the back button and the focus box disappears. When you select a label in the "add to label" pop-up window, there is no fecus frame and voice prompts. There is no focus frame and voice prompt when taking a photo.  Settings: There is no focus frame and voice/text prompt after turning off switch There is no focus frame and voice/text prompt after turning off switch There is no focus frame and voice/text prompt after turning off switch There is no focus frame and voice/text prompt after turning off switch There is no focus frame and voice/text prompt after turning off switch There is no focus frame and voice prompt after turning off switch There is no focus frame and voice prompt after turning off switch There is no focus frame and voice/text prompt after turning off switch There is no focus frame and voice prompt after turning off switch There is no focus frame and voice prompt after turning off switch There is no focus frame and voice prompt after turning off switch There is no focus frame and voice prompt after furning off switch There is no focus frame and voice prompt after furning off switch There is no focus frame and voice prompt after furning off switch There is no focus frame and voice prompt after furning off switch There is no focus frame and voice prompt after furning off switch There is no focus frame and voice prompt after fur | Criteria | Conformance Level | Remarks and Explanations                         |
|----------------------------------------------------------------------------------------------------|----------|-------------------|--------------------------------------------------|
| prompts. Tablet Center: The personal center icon can't be selected. Clock: The AM and PM buttons partially overlap. Contacts: In full screen contact photo interface, double-click full screen contact photo button unable to exist full screen contact photo button unable to exist full screen mode. Settings: Sliding the focus frame in the "Select Photo" interface got the wron focus.  Contacts: After double-clicking "close, Button" in the Search contacts screen, the focus box disappears with no voice or text prompts. When you click "More fields" or "Add custom field" in the Create contact interface, the focus box disappears and no voice broadcast. In the "Search Contacts" screen, double-click the back button and the focus box disappears. When you select a label in the "add to label" pop-up window, there is no text and voice prompts. There is no focus frame and voice prompt when taking a photo.  Settings: There is no focus frame and voice/text prompt after turning off switch There is no focus frame and voice/text prompt after turning off switch                                                                                                    |          |                   | interface. Settings: "Wed, Jun23" can't be       |
| center icon can't be selected. Clock: The AM and PM buttons partially overlap. Contacts: In full screen contact photo interface, double-click full screen contact photo button unable to exit full screen contact photo button unable to exit full screen mode. Settings: Sliding the focus frame in the "Select Photo" interface got the wron focus.  Contacts: After double-clicking "close, Button" in the Search contacts screen, the focus box disappears with no voice or tex prompts. When you click "More fields" on "Add custom field" in the Create contact interface, the focus box disappears and no voice broadcast. In the "Search Contacts" screen, double-click the back button and the focus box disappears. When you select a label in the "add to labe!" pop-up window, there is no text and voice prompts. There is no focus frame and voice prompt when taking a photo.  Settings: There is no focus frame and voice/text prompt after turning off switch There is no focus frame and voice/text prompt after turning off switch                                                                                                    |          |                   | clicked, and there is no voice and text          |
| AM and PM buttons partially overlap.  Contacts: In full screen contact photo interface, double-click full screen contact photo button unable to exit full screen mode. Settings: Sliding the focus frame in the "Select Photo" interface got the wron focus.  Contacts: After double-clicking "close, Button" in the Search contacts screen, the focus box disappears with no voice or text prompts. When you click "More fields" on "Add custom field" in the Create contact interface, the focus box disappears and no voice broadcast. In the "Search Contacts" screen, double-click the back button and the focus box disappears. When you select a label in the "add to label" pop-up window, there is no text and voice prompts. There is no focus frame and voice prompt when taking a photo.  Settings: There is no focus frame and voice/text prompt after turning off switch There is no focus frame after double-                                                                                                    |          |                   | prompts. Tablet Center: The personal             |
| Contacts: In full screen contact photo interface, double-click full screen contact photo button unable to exit full screen mode. Settings: Sliding the focus frame in the "Select Photo" interface got the wron focus.  Contacts: After double-clicking "close, Button" in the Search contacts screen, the focus box disappears with no voice or text prompts. When you click "More fields" on "Add custom field" in the Create contact interface, the focus box disappears and no voice broadcast. In the "Search Contacts" screen, double-click the back button and the focus box disappears. When you select a label in the "add to label" pop-up window, there is no text and voice prompts. There is no focus frame and voice/text prompt after turning off switch There is no focus frame and voice/text prompt after turning off switch.                                                                                                    |          |                   | center icon can't be selected. <b>Clock:</b> The |
| interface, double-click full screen contact photo button unable to exit full screen mode. Settings: Sliding the focus frame in the "Select Photo" interface got the wron focus.  Contacts: After double-clicking "close, Button" in the Search contacts screen, the focus box disappears with no voice or text prompts. When you click "More fields" or "Add custom field" in the Create contact interface, the focus box disappears and not voice broadcast. In the "Search Contacts" screen, double-click the back button and the focus box disappears. When you select a label in the "add to label" pop-up window, there is no text and voice prompts. There is no focus frame and voice prompt when taking a photo.  Settings: There is no focus frame and voice/text prompt after turning off switch There is no focus frame and voice/text prompt after turning off switch There is no focus frame and voice/text prompt after turning off switch There is no focus frame and voice/text prompt after turning off switch There is no focus frame and voice/text prompt after turning off switch There is no focus frame after double-                                                                                                    |          |                   | AM and PM buttons partially overlap.             |
| photo button unable to exit full screen mode. Settings: Sliding the focus frame in the "Select Photo" interface got the wron focus.  Contacts: After double-clicking "close, Button" in the Search contacts screen, the focus box disappears with no voice or text prompts. When you click "More fields" or "Add custom field" in the Create contact interface, the focus box disappears and no voice broadcast. In the "Search Contacts" screen, double-click the back button and the focus box disappears. When you select a label in the "add to label" pop-up window, there is no text and voice prompts. There is no focus frame and voice prompt when taking a photo.  Settings: There is no focus frame and voice/text prompt after turning off switch There is no focus frame after double-                                                                                                    |          |                   | Contacts: In full screen contact photo           |
| mode. Settings: Sliding the focus frame in the "Select Photo" interface got the wron focus.  Contacts: After double-clicking "close, Button" in the Search contacts screen, the focus box disappears with no voice or text prompts. When you click "More fields" on "Add custom field" in the Create contact interface, the focus box disappears and no voice broadcast. In the "Search Contacts" screen, double-click the back button and the focus box disappears. When you select a label in the "add to label" pop-up window, there is no text and voice prompts. There is no focus frame and voice prompt when taking a photo.  Settings: There is no focus frame and voice/text prompt after turning off switch There is no focus frame after double-                                                                                                    |          |                   |                                                  |
| the "Select Photo" interface got the wron focus.  Contacts: After double-clicking "close, Button" in the Search contacts screen, the focus box disappears with no voice or text prompts. When you click "More fields" or "Add custom field" in the Create contact interface, the focus box disappears and no voice broadcast. In the "Search Contacts" screen, double-click the back button and the focus box disappears. When you select a label in the "add to label" pop-up window, there is no text and voice prompts. There is no focus frame and voice/text prompt after turning off switch There is no focus frame and voice/text prompt after turning off switch There is no focus frame after double-                                                                                                    |          |                   | ļ.                                               |
| focus.  Contacts: After double-clicking "close, Button" in the Search contacts screen, the focus box disappears with no voice or text prompts. When you click "More fields" or "Add custom field" in the Create contact interface, the focus box disappears and no voice broadcast. In the "Search Contacts" screen, double-click the back button and the focus box disappears. When you select a label in the "add to label" pop-up window, there is no text and voice prompts. There is no focus frame and voice prompt when taking a photo.  Settings: There is no focus frame and voice/text prompt after turning off switch There is no focus frame after double-                                                                                                    |          |                   |                                                  |
| Contacts: After double-clicking "close, Button" in the Search contacts screen, the focus box disappears with no voice or text prompts. When you click "More fields" or "Add custom field" in the Create contact interface, the focus box disappears and novice broadcast. In the "Search Contacts" screen, double-click the back button and the focus box disappears. When you select a label in the "add to label" pop-up window, there is no text and voice prompts. There is no focus frame and voice prompt when taking a photo. Settings: There is no focus frame and voice/text prompt after turning off switch There is no focus frame after double-                                                                                                    |          |                   | the "Select Photo" interface got the wrong       |
| Button" in the Search contacts screen, the focus box disappears with no voice or text prompts. When you click "More fields" or "Add custom field" in the Create contact interface, the focus box disappears and no voice broadcast. In the "Search Contacts" screen, double-click the back button and the focus box disappears. When you select a label in the "add to label" pop-up window, there is no text and voice prompts. There is no focus frame and voice prompt when taking a photo.  Settings: There is no focus frame and voice/text prompt after turning off switch There is no focus frame after double-                                                                                                    |          |                   | focus.                                           |
| Button" in the Search contacts screen, the focus box disappears with no voice or text prompts. When you click "More fields" or "Add custom field" in the Create contact interface, the focus box disappears and no voice broadcast. In the "Search Contacts" screen, double-click the back button and the focus box disappears. When you select a label in the "add to label" pop-up window, there is no text and voice prompts. There is no focus frame and voice prompt when taking a photo.  Settings: There is no focus frame and voice/text prompt after turning off switch There is no focus frame after double-                                                                                                    |          |                   | Contacts: After double-clicking "close,          |
| prompts. When you click "More fields" or "Add custom field" in the Create contact interface, the focus box disappears and no voice broadcast. In the "Search Contacts" screen, double-click the back button and the focus box disappears. When you select a label in the "add to label" pop-up window, there is no text and voice prompts. There is no focus frame and voice prompt when taking a photo.  Settings: There is no focus frame and voice/text prompt after turning off switch There is no focus frame after double-                                                                                                    |          |                   | Button" in the Search contacts screen, the       |
| "Add custom field" in the Create contact interface, the focus box disappears and not voice broadcast. In the "Search Contacts" screen, double-click the back button and the focus box disappears. When you select a label in the "add to label" pop-up window, there is no text and voice prompts. There is no focus frame and voice prompt when taking a photo.  Settings: There is no focus frame and voice/text prompt after turning off switch There is no focus frame after double-                                                                                                    |          |                   | focus box disappears with no voice or text       |
| interface, the focus box disappears and not voice broadcast. In the "Search Contacts" screen, double-click the back button and the focus box disappears. When you select a label in the "add to label" pop-up window, there is no text and voice prompts. There is no focus frame and voice prompt when taking a photo.  Settings: There is no focus frame and voice/text prompt after turning off switch There is no focus frame after double-                                                                                                    |          |                   | prompts. When you click "More fields" or         |
| voice broadcast. In the "Search Contacts" screen, double-click the back button and the focus box disappears. When you select a label in the "add to label" pop-up window, there is no text and voice prompts. There is no focus frame and voice prompt when taking a photo.  Settings: There is no focus frame and voice/text prompt after turning off switch There is no focus frame after double-                                                                                                    |          |                   | "Add custom field" in the Create contact         |
| screen, double-click the back button and the focus box disappears. When you select a label in the "add to label" pop-up window, there is no text and voice prompts. There is no focus frame and voice prompt when taking a photo.  Settings: There is no focus frame and voice/text prompt after turning off switch There is no focus frame after double-                                                                                                    |          |                   | interface, the focus box disappears and no       |
| the focus box disappears. When you select a label in the "add to label" pop-up window, there is no text and voice prompts. There is no focus frame and voice prompt when taking a photo.  Settings: There is no focus frame and voice/text prompt after turning off switch There is no focus frame after double-                                                                                                    |          |                   | voice broadcast. In the "Search Contacts"        |
| select a label in the "add to label" pop-up window, there is no text and voice prompts. There is no focus frame and voice prompt when taking a photo.  Settings: There is no focus frame and voice/text prompt after turning off switch There is no focus frame after double-                                                                                                    |          |                   | screen, double-click the back button and         |
| window, there is no text and voice prompts. There is no focus frame and voice prompt when taking a photo.  Settings: There is no focus frame and voice/text prompt after turning off switch There is no focus frame after double-                                                                                                    |          |                   | the focus box disappears. When you               |
| prompts. There is no focus frame and voice prompt when taking a photo.  Settings: There is no focus frame and voice/text prompt after turning off switch There is no focus frame after double-                                                                                                    |          |                   | select a label in the "add to label" pop-up      |
| voice prompt when taking a photo.  Settings: There is no focus frame and voice/text prompt after turning off switch There is no focus frame after double-                                                                                                    |          |                   | window, there is no text and voice               |
| Settings: There is no focus frame and voice/text prompt after turning off switch There is no focus frame after double-                                                                                                    |          |                   | prompts. There is no focus frame and             |
| voice/text prompt after turning off switch There is no focus frame after double-                                                                                                    |          |                   | voice prompt when taking a photo.                |
| There is no focus frame after double-                                                                                                    |          |                   |                                                  |
|                                                                                                    |          |                   | · · ·                                            |
| dialina TUDNION NOW in Facus made                                                                                                    |          |                   |                                                  |
|                                                                                                    |          |                   | clicking TURN ON NOW in Focus mode.              |
| There is no focus box and no text and                                                                                                    |          |                   |                                                  |
| voice prompt when double-clicking some                                                                                                    |          |                   | , ,                                              |
| items and entering the next pages in                                                                                                    |          |                   |                                                  |
| Google. There is no focus frame after                                                                                                    |          |                   |                                                  |
| double-clicking SEND UPDATE_INDEX.                                                                                                    |          |                   | _                                                |
| There is no focus frame and voice/text                                                                                                    |          |                   |                                                  |
| prompt after double-clicking the English                                                                                                    |          |                   | prompt after double-clicking the English         |

| Criteria                                                                                                    | Conformance Level        | Remarks and Explanations                                                                                                    |
|----------------------------------------------------------------------------------------------------|--------------------------|----------------------------------------------------------------------------------------------------|
|                                                                                                    |                          | link on the Google Legal interface. There is no focus box and no text and voice prompt after turning on and off switch. There is no focus box and no text and voice prompt after turning on the switch in cast options page.                                                                                                    |
|                                                                                                    |                          | <b>Calculator:</b> There is no separate focus box for dates. <b>Settings:</b> "Wed, Jun23" can't be clicked, and there is no voice and text prompts. <b>Tablet Center:</b> The personal center icon can't be selected.                                                                                                    |
| 302.9 With Limited Language, Cognitive, and Learning Abilities. ICT shall provide features making its use by individuals with limited cognitive, language, and learning abilities simpler and easier. | Supports with exceptions | All controls have visual symbols or characters with good contrast; usually light symbols on a dark background. Touch can be used to identify and distinguish controls without activating them. Exceptions: Settings: Encrypt tablet and Storage type cannot be accessed, but "Double-tap to activate" will be prompted. Contacts: When clicking on the selected contact it prompts "Double-tap and hold to long press", but double tap has no response. Calculator: Enter the wrong expression, when clicking a bad expression, the prompts are unlabeled. Enter Calculator and click the X sign, the voice is different from the text. The voice prompt "Unlabeled" when clicking the button in the view screenshot interface. The voice prompt "33.333333+" but the text prompt "3+" after clicking the input box. Settings: In the interface of Google, click Google Account button, Voice and |

| Criteria | Conformance Level | Remarks and Explanations                                                             |
|----------|-------------------|--------------------------------------------------------------------------------------|
|          |                   | text prompts "Unlabeled". The text and                                               |
|          |                   | voice do not prompt "Double-tap to                                                   |
|          |                   | activate" after clicking time, but it can be                                         |
|          |                   | selected after double-clicking. The voice                                            |
|          |                   | and text prompts are redundant with the                                              |
|          |                   | default prompt text when clicking the edit                                           |
|          |                   | box that contains some words you have                                                |
|          |                   | entered. The voice prompt "Unlabeled"                                                |
|          |                   | when click the "account" icon in the                                                 |
|          |                   | Nearby Share interface. <b>Contacts:</b> On the                                      |
|          |                   | Navigation drawer screen, double-click                                               |
|          |                   | one Label to enter the next screen, the                                              |
|          |                   | voice and text prompt "Not Checked".                                                 |
|          |                   | <b>Tablet Center:</b> After double-clicking User Guide/Recommended Service/Guarantee |
|          |                   | and Service, there is no voice and text                                              |
|          |                   | prompts. <b>Clock:</b> When clicking Add                                             |
|          |                   | buttons of Suggested actions, the text and                                           |
|          |                   | voice sometimes don't prompt "Double-                                                |
|          |                   | tap to activate". On the clock's alarm                                               |
|          |                   | screen, there have no voice prompts                                                  |
|          |                   | "Double-tab to activate". <b>Sound</b>                                               |
|          |                   | Recorder: When clicking pause/stop                                                   |
|          |                   | recording/start recording/discard button,                                            |
|          |                   | it doesn't prompt double-tap to activate.                                            |
|          |                   | Launcher & System UI: The voice and text                                             |
|          |                   | only prompt the time and doesn't prompt                                              |
|          |                   | the alarm time, when clicking the alarm                                              |
|          |                   | time.                                                                                |
|          |                   |                                                                                      |
|          |                   | Calculator: Enter the wrong expression,                                              |
|          |                   | when clicking a bad expression, it prompts                                           |
|          |                   | unlabeled. Enter Calculator and click the X                                          |
|          |                   | sign, the voice is different from the text.                                          |
|          |                   | The voice prompt "Unlabeled" when click                                              |
|          | 2                 | the button in the view screenshot                                                    |

| Criteria | Conformance Level | Remarks and Explanations                                                   |
|----------|-------------------|----------------------------------------------------------------------------|
|          |                   | interface. The voice prompt "33.333333+"                                   |
|          |                   | but the text prompt "3+" after clicking the                                |
|          |                   | input box. Settings: In the interface of                                   |
|          |                   | Google, click Google Account button,                                       |
|          |                   | Voice and text prompts "Unlabeled". The                                    |
|          |                   | text and voice do not prompt "Double-tap                                   |
|          |                   | to activate" after clicking time, but it can                               |
|          |                   | be selected after double-clicking. The                                     |
|          |                   | voice and text prompts are redundant                                       |
|          |                   | with the default prompt text when clicking                                 |
|          |                   | the edit box that contains some words you                                  |
|          |                   | have entered. ". The voice prompt "                                        |
|          |                   | Unlabeled" when click the "account" icon                                   |
|          |                   | in the Nearby Share interface. <b>Contacts:</b>                            |
|          |                   | On the Navigation drawer screen, double-                                   |
|          |                   | click one Label to enter the next screen,                                  |
|          |                   | the voice and text prompt "Not Checked                                     |
|          |                   | <b>Tablet Center</b> : After double-clicking User                          |
|          |                   | Guide/Recommended Service/Guarantee                                        |
|          |                   | and Service there is no voice and text                                     |
|          |                   | prompts. <b>Clock:</b> When clicking Add                                   |
|          |                   | buttons of Suggested actions, the text and                                 |
|          |                   | voice sometimes don't prompt "Double-                                      |
|          |                   | tap to activate". On the clock's alarm                                     |
|          |                   | screen, there have no voice prompts "Double-tab to activate". <b>Sound</b> |
|          |                   | Recorder: When clicking pause/stop                                         |
|          |                   | recording/start recording/discard button,                                  |
|          |                   | it doesn't prompt double-tap to activate.                                  |
|          |                   | Launcher & System UI: The voice and text                                   |
|          |                   | only prompt the time does not prompt the                                   |
|          |                   | alarm time, when clicking the alarm time.                                  |
|          |                   | diamit and, when cheking the diamit time.                                  |
|          |                   | Calculator: Long press the displayed                                       |
|          |                   | content, and there is no voice prompt                                      |
|          |                   | when a new label pops up. Keyboard                                         |
|          | Dago E2 of 74     |                                                                            |

| RAD buttons. Clock: After double-click the "Switch to text/clock input mode for the time input" button, there is no prompt that the button has changed to "Switch to clock/text mode for the time input" button. After clicking expand all button, there have no voice and text to prompt that the button has changed to collapse alarm button. Click the hour elbox to input an invalid time, double-clic OK for the second time without voice prompt. Contacts: There is no voice and text prompts when double-clicking and hold to long press a contact on the Contacts main screen. In the selected contact screen, after double-taping the                                                                                                    | Criteria | Conformance Level | Remarks and Explanations                       |
|----------------------------------------------------------------------------------------------------|----------|-------------------|------------------------------------------------|
| switch result of the calculator's DEG and RAD buttons. Clock: After double-click the "Switch to text/clock input mode fo the time input " button, there is no prompt that the button has changed to "Switch to clock/text mode for the time input" button. After clicking expand ala button, there have no voice and text to prompt that the button has changed to collapse alarm button. Click the hour er box to input an invalid time, double-clic OK for the second time without voice prompt. Contacts: There is no voice and text prompts when double-clicking and hold to long press a contact on the Contacts main screen. In the selected contact screen, after double-taping the selected contact there is no voice and prompts. When the Merge&fix interfac only has the Easy Ways to Fix Up Your Contacts control, double-click on the "Contacts control, double-click on the "Contacts control, |          |                   | input letters should have voice prompt         |
| RAD buttons. Clock: After double-click the "Switch to text/clock input mode for the time input" button, there is no prompt that the button has changed to "Switch to clock/text mode for the time input" button. After clicking expand all button, there have no voice and text to prompt that the button has changed to collapse alarm button. Click the hour ere box to input an invalid time, double-clic OK for the second time without voice prompt. Contacts: There is no voice and text prompts when double-clicking and hold to long press a contact on the Contacts main screen. In the selected contact screen, after double-taping the selected contact there is no voice and the prompts. When the Merge&fix interfactionly has the Easy Ways to Fix Up Your Contacts control, double-click on the "Gontacts control, double-click on the "Gontacts control the "Gontacts control the "Gontacts control the "Gontacts control the "Gontacts control the "Gontacts control the "Gontacts control the "Gontacts control |          |                   | error. There is no voice prompt for the        |
| the "Switch to text/clock input mode for the time input " button, there is no prompt that the button has changed to "Switch to clock/text mode for the time input" button. After clicking expand ala button, there have no voice and text to prompt that the button has changed to collapse alarm button. Click the hour endows to input an invalid time, double-clic OK for the second time without voice prompt. Contacts: There is no voice and text to prompt. Contacts: There is no voice and text prompts when double-clicking and hold to long press a contact on the Contacts main screen. In the selected contact screen, after double-taping the selected contact there is no voice and to prompts. When the Merge&fix interface only has the Easy Ways to Fix Up Your Contacts control, double-click on the "Gontacts control, double-click on the "Gontac |          |                   | switch result of the calculator's DEG and      |
| the time input " button, there is no prompt that the button has changed to "Switch to clock/text mode for the time input" button. After clicking expand also button, there have no voice and text to prompt that the button has changed to collapse alarm button. Click the hour endown to input an invalid time, double-clic OK for the second time without voice prompt. Contacts: There is no voice and text prompts when double-clicking and hold to long press a contact on the Contacts main screen. In the selected contact screen, after double-taping the selected contact there is no voice and to prompts. When the Merge&fix interfactionly has the Easy Ways to Fix Up Your Contacts control, double-click on the "Gottacts control, double-click on the "Gottacts control |          |                   | RAD buttons. Clock: After double-clicking      |
| prompt that the button has changed to "Switch to clock/text mode for the time input" button. After clicking expand ala button, there have no voice and text to prompt that the button has changed to collapse alarm button. Click the hour en box to input an invalid time, double-clic OK for the second time without voice prompt. Contacts: There is no voice an text prompts when double-clicking and hold to long press a contact on the Contacts main screen. In the selected contact screen, after double-taping the selected contact there is no voice and to prompts. When the Merge&fix interface only has the Easy Ways to Fix Up Your Contacts control, double-click on the "Go                                                                                                    |          |                   | the "Switch to text/clock input mode for       |
| "Switch to clock/text mode for the time input" button. After clicking expand ala button, there have no voice and text to prompt that the button has changed to collapse alarm button. Click the hour end box to input an invalid time, double-clic OK for the second time without voice prompt. Contacts: There is no voice and text prompts when double-clicking and hold to long press a contact on the Contacts main screen. In the selected contact screen, after double-taping the selected contact there is no voice and the prompts. When the Merge&fix interfactionly has the Easy Ways to Fix Up Your Contacts control, double-click on the "Gontacts control, double-click on the "Gontacts control the "Gontacts control the "Gontacts control the "Gontacts control the "Gontacts control the "Gontacts control the "Gontacts control the "Gontacts contr |          |                   | the time input " button, there is no           |
| input" button. After clicking expand ala button, there have no voice and text to prompt that the button has changed to collapse alarm button. Click the hour end box to input an invalid time, double-clic OK for the second time without voice prompt. Contacts: There is no voice and text prompts when double-clicking and hold to long press a contact on the Contacts main screen. In the selected contact screen, after double-taping the selected contact screen, after double-taping the selected contact there is no voice and to prompts. When the Merge&fix interfactionly has the Easy Ways to Fix Up Your Contacts control, double-click on the "Gottage of the selected contact control, double-click on the "Gottage of the selected contact contact control contact contact contact contact contact contact contact contact contact contact contact contact contact contact contact  |          |                   | prompt that the button has changed to          |
| button, there have no voice and text to prompt that the button has changed to collapse alarm button. Click the hour endox to input an invalid time, double-clic OK for the second time without voice prompt. Contacts: There is no voice and text prompts when double-clicking and hold to long press a contact on the Contacts main screen. In the selected contact screen, after double-taping the selected contact there is no voice and to prompts. When the Merge&fix interfactionly has the Easy Ways to Fix Up Your Contacts control, double-click on the "Got and to prompts to the selected contact there is no voice and to prompts. When the Merge&fix interfactionly has the Easy Ways to Fix Up Your Contacts control, double-click on the "Got and to prompts to the selected contact there is no voice and to prompts. When the Merge&fix interfactionly has the Easy Ways to Fix Up Your Contacts control, double-click on the "Got and to prompts to the selected contact there is no voice and to prompts. When the Merge&fix interfactionly has the Easy Ways to Fix Up Your Contacts control, double-click on the "Got and to prompts the selected contact there is no voice and to prompts."                                                                                                    |          |                   | "Switch to clock/text mode for the time        |
| prompt that the button has changed to collapse alarm button. Click the hour end box to input an invalid time, double-clic OK for the second time without voice prompt. Contacts: There is no voice and text prompts when double-clicking and hold to long press a contact on the Contacts main screen. In the selected contact screen, after double-taping the selected contact there is no voice and to prompts. When the Merge&fix interfactionly has the Easy Ways to Fix Up Your Contacts control, double-click on the "Gottacts control, double-click on the "Gottacts control, |          |                   | input" button. After clicking expand alarm     |
| collapse alarm button. Click the hour endown to input an invalid time, double-click OK for the second time without voice prompt. Contacts: There is no voice and text prompts when double-clicking and hold to long press a contact on the Contacts main screen. In the selected contact screen, after double-taping the selected contact there is no voice and to prompts. When the Merge&fix interfactionly has the Easy Ways to Fix Up Your Contacts control, double-click on the "Gottacts control, double-click on the "Gottacts control |          |                   | button, there have no voice and text to        |
| box to input an invalid time, double-clic OK for the second time without voice prompt. Contacts: There is no voice and text prompts when double-clicking and hold to long press a contact on the Contacts main screen. In the selected contact screen, after double-taping the selected contact there is no voice and to prompts. When the Merge&fix interfactionly has the Easy Ways to Fix Up Your Contacts control, double-click on the "Gottage of the selected contact control, double-click on the "Gottage of the selected contact control, double-click on the "Gottage of the second time without voice and the second time without voice and the selected contact there is no voice and the selected contact there is no voice and the selected contact the selected contact the sele |          |                   | prompt that the button has changed to          |
| OK for the second time without voice prompt. Contacts: There is no voice and text prompts when double-clicking and hold to long press a contact on the Contacts main screen. In the selected contact screen, after double-taping the selected contact there is no voice and to prompts. When the Merge&fix interfactionly has the Easy Ways to Fix Up Your Contacts control, double-click on the "Gontacts control, double-click on the "Gontacts control, doub |          |                   | collapse alarm button. Click the hour edit     |
| prompt. Contacts: There is no voice and text prompts when double-clicking and hold to long press a contact on the Contacts main screen. In the selected contact screen, after double-taping the selected contact there is no voice and to prompts. When the Merge&fix interfactionly has the Easy Ways to Fix Up Your Contacts control, double-click on the "Gottacts control, double-click on the "Gottacts control, do |          |                   | box to input an invalid time, double-click     |
| text prompts when double-clicking and hold to long press a contact on the Contacts main screen. In the selected contact screen, after double-taping the selected contact there is no voice and to prompts. When the Merge&fix interfactionly has the Easy Ways to Fix Up Your Contacts control, double-click on the "Gottage of the contact there is no voice and to prompts."                                                                                                    |          |                   |                                                |
| hold to long press a contact on the Contacts main screen. In the selected contact screen, after double-taping the selected contact there is no voice and to prompts. When the Merge&fix interface only has the Easy Ways to Fix Up Your Contacts control, double-click on the "G                                                                                                    |          |                   | prompt. <b>Contacts:</b> There is no voice and |
| Contacts main screen. In the selected contact screen, after double-taping the selected contact there is no voice and to prompts. When the Merge&fix interfaction only has the Easy Ways to Fix Up Your Contacts control, double-click on the "Gottom of the contact to the contact to the contact to the contact to the contact to the contact to the contact to the contact to the contact to the contact to the contact to the contact to the contact to the contact to the contact to the contact the contact there is no voice and to the contact there is no voice and to the contact there is no voice and to the contact there is no voice and to the contact there is no voice and to the contact there is no voice and to the contact there is no voice and to the contact there is no voice and to the contact there is no voice and to the contact there is no voice and to the contact there is no voice and to the contact there is no voice and to the contact there is no voice and to the contact there is no voice and the contact the contact th |          |                   |                                                |
| contact screen, after double-taping the selected contact there is no voice and to prompts. When the Merge&fix interfaction only has the Easy Ways to Fix Up Your Contacts control, double-click on the "Gontacts control, double-click on the "Gontacts control, double-click on the "Gontacts control, double-click on the "Gontacts control, double-click on the "Gontacts control, double-click on the "Gontacts control, double-click on the "Gontacts control, double-click on the "Gontacts control, double-click on the "Gontact screen, after double-taping the selected contact there is no voice and to prompts. When the Merge&fix interfacts control is a selected contact there is no voice and to prompts. When the Merge&fix interfacts contact there is no voice and to prompts. When the Merge&fix interfacts contact there is no voice and to prompts. When the Merge&fix interfacts contact the contact there is no voice and to prompts. When the Merge&fix interfacts contact the contact the |          |                   |                                                |
| selected contact there is no voice and to prompts. When the Merge&fix interfaction only has the Easy Ways to Fix Up Your Contacts control, double-click on the "G                                                                                                    |          |                   |                                                |
| prompts. When the Merge&fix interfaction only has the Easy Ways to Fix Up Your Contacts control, double-click on the "G                                                                                                    |          |                   |                                                |
| only has the Easy Ways to Fix Up Your Contacts control, double-click on the "G                                                                                                    |          |                   | selected contact there is no voice and text    |
| Contacts control, double-click on the "G                                                                                                    |          |                   | ļ. ,                                           |
| ·                                                                                                    |          |                   |                                                |
| it, Button", the focus box will disappear                                                                                                    |          |                   | ·                                              |
|                                                                                                    |          |                   |                                                |
|                                                                                                    |          |                   | without any voice or text prompts. When        |
| you select a label in the "add to label"                                                                                                    |          |                   | ,                                              |
| pop-up window, there is no prompt.                                                                                                    |          |                   |                                                |
| When double-clicking "Add people you                                                                                                    |          |                   |                                                |
| email often -Review 1 suggestions, the                                                                                                    |          |                   |                                                |
|                                                                                                    |          |                   | focus box disappears with no voice or text     |
|                                                                                                    |          |                   | prompts in the Merge& fix screen. After        |
|                                                                                                    |          |                   | double-taping Contacts in the navigation       |
|                                                                                                    |          |                   | drawer interface the focus box disappears      |
| · ·                                                                                                    |          |                   | with no voice or text prompts. There is no     |
| focus frame and voice prompt when                                                                                                    |          |                   | ·                                              |
| double-clicking "Clear search history" in                                                                                                    |          |                   | double-clicking "Clear search history" in      |

| Criteria | Conformance Level | Remarks and Explanations                                                                                                    |
|----------|-------------------|----------------------------------------------------------------------------------------------------|
|          |                   | search interface. Launcher & System UI: There is no voice and text prompt when switching month in calendar widgets. Settings: There is no status information in the voice prompt after turning off the Voice Contributions. Tablet Center: After double-clicking User Guide/Recommended Service/Guarantee and Service there is no voice and text prompts. When clicking some clickable buttons only the first click is prompted. |

## **Chapter 4: Hardware**

| Criteria                                      | Conformance Level                   | Remarks and Explanations            |
|-----------------------------------------------|-------------------------------------|-------------------------------------|
| 402 Closed Functionality                      | Heading cell – no response required | Heading cell – no response required |
| 402.1 General                                 | Heading cell – no response required | Heading cell – no response required |
| 402.2 Speech-Output Enabled                   | Heading cell – no response required | Heading cell – no response required |
| 402.2.1 Information Displayed On-Screen       | Not Applicable                      | Not closed functionality            |
| 402.2.2 Transactional Outputs                 | Not Applicable                      | Not closed functionality            |
| 402.2.3 Speech Delivery Type and Coordination | Not Applicable                      | Not closed functionality            |
| 402.2.4 User Control                          | Not Applicable                      | Not closed functionality            |
| 402.2.5 Braille Instructions                  | Not Applicable                      | Not closed functionality            |
| 402.3 Volume                                  | Heading cell – no response required | Heading cell – no response required |
| 402.3.1 Private Listening                     | Not Applicable                      | Not closed functionality            |
| 402.3.2 Non-private Listening                 | Not Applicable                      | Not closed functionality            |
| 402.4 Characters on Display Screens           | Not Applicable                      | Not closed functionality            |

| Criteria                                                                                                    | Conformance Level                   | Remarks and Explanations                                                                                                    |
|----------------------------------------------------------------------------------------------------|-------------------------------------|----------------------------------------------------------------------------------------------------|
| 402.5 Characters on Variable Message Signs                                                                                                    | Not Applicable                      | Not closed functionality                                                                                                    |
| 403 Biometrics                                                                                                    | Heading cell – no response required | Heading cell – no response required                                                                                               |
| 403.1 General. Where provided, biometrics shall not be the only means for user identification or control.                                                                                                    | Supports                            | Where biometrics are used to authenticate, users can alternatively authenticate using a password.                                 |
| 404 Preservation of Information Provided for Accessibility                                                                                                    | Heading cell – no response required | Heading cell – no response required                                                                                               |
| 404.1 General. ICT that transmits or converts information or communication shall not remove non-proprietary information provided for accessibility or shall restore it upon delivery.                                                                                                    | Supports                            | Accessibility structure and descriptions are preserved.                                                                           |
| 405 Privacy                                                                                                    | Heading cell – no response required | Heading cell – no response required                                                                                               |
| 405.1 General. The same degree of privacy of input and output shall be provided to all individuals. When speech output required by 402.2 is enabled, the screen shall not blank automatically.                                                                                                | Supports                            | Speech is not required for use. When combined with the operating system, screen reader users can use a headset to ensure privacy. |
| 406 Standard Connections                                                                                                    | Heading cell – no response required | Heading cell – no response required                                                                                               |
| 406.1 General. Where data connections used for input and output are provided, at least one of each type of connection shall conform to industry standard non-proprietary formats.                                                                                                    | Supports                            | The product design uses industry standard ports so that alternative equipment and assistive technologies can be accommodated.     |
| 407 Operable Parts                                                                                                    | Heading cell – no response required | Heading cell – no response required                                                                                               |
| 407.2 Contrast. Where provided, keys and controls shall contrast visually from background surfaces. Characters and symbols shall contrast visually from background surfaces with either light characters or symbols on a dark background or dark characters or symbols on a light background. | Supports                            | All controls have visual symbols or characters with good contrast; usually light symbols on a dark background.                    |
| 407.3 Input Controls                                                                                                    | Heading cell – no response required | Heading cell – no response required                                                                                               |
| 407.3.1 Tactilely Discernible. Input controls shall be operable by touch and tactilely discernible without activation.                                                                                                    | Supports                            | Touch can be used to identify and distinguish controls without activating them.                                                   |
| 407.3.2 Alphabetic Keys. Where provided, individual alphabetic keys shall be arranged in a QWERTY-based keyboard layout and the "F" and "J" keys shall be tactilely distinct from the other keys.                                                                                             |                                     | No physical keyboard.                                                                                                    |
| 407.3.3 Numeric Keys. Where provided, numeric keys shall be arranged in a 12-key ascending or descending keypad layout. The number five key                                                                                                    | Not Applicable                      | No physical keyboard.                                                                                                    |

| Criteria                                                                                                    | Conformance Level                   | Remarks and Explanations                                                                                                    |
|----------------------------------------------------------------------------------------------------|-------------------------------------|----------------------------------------------------------------------------------------------------|
| shall be tactilely distinct from the other keys. Where the ICT provides an alphabetic overlay on numeric keys, the relationships between letters and digits shall conform to ITU-T Recommendation E.161 (incorporated by reference, see 702.7.1). |                                     |                                                                                                    |
| 407.4 Key Repeat. Where a keyboard with key repeat is provided, the delay before the key repeat feature is activated shall be fixed at, or adjustable to, 2 seconds minimum.                                                                      | Not Applicable                      | No physical keyboard.                                                                                                    |
| 407.5 Timed Response. Where a timed response is required, the user shall be alerted visually, as well as by touch or sound, and shall be given the opportunity to indicate that more time is needed.                                              | Not Applicable                      | No physical keyboard.                                                                                                    |
| 407.6 Operation. At least one mode of operation shall be operable with one hand and shall not require tight grasping, pinching, or twisting of the wrist. The force required to activate operable parts shall be 5 pounds (22.2 N) maximum        | Supports                            | Controls can be reached and operated using one hand and require minimal dexterity for ease of use by mobility impaired users. Controls can be operated with minimal force. |
| 407.7 Tickets, Fare Cards, and Keycards. Where tickets, fare cards, or keycards are provided, they shall have an orientation that is tactilely discernible if orientation is important to further use of the ticket, fare card, or keycard.       | Not applicable                      |                                                                                                    |
| 407.8 Reach Height and Depth                                                                                                    | Heading cell – no response required | Heading cell – no response required                                                                                                    |
| 407.8.1 Vertical Reference Plane                                                                                                    | Not applicable                      |                                                                                                    |
| 407.8.1.1 Vertical Plane for Side Reach                                                                                                    | Not applicable                      |                                                                                                    |
| 407.8.1.2 Vertical Plane for Forward Reach                                                                                                    | Not applicable                      |                                                                                                    |
| 407.8.2 Side Reach                                                                                                    | Not applicable                      |                                                                                                    |
| 407.8.2.1 Unobstructed Side Reach                                                                                                    | Not applicable                      |                                                                                                    |
| 407.8.2.2 Obstructed Side Reach                                                                                                    | Not applicable                      |                                                                                                    |
| 407.8.3 Forward Reach                                                                                                    | Not applicable                      |                                                                                                    |

| Criteria                                                                                                    | Conformance Level                   | Remarks and Explanations                                                                                                    |
|----------------------------------------------------------------------------------------------------|-------------------------------------|----------------------------------------------------------------------------------------------------|
| 407.8.3.1 Unobstructed Forward Reach                                                                                                    | Not applicable                      |                                                                                                    |
| 407.8.3.2 Obstructed Forward Reach                                                                                                    | Not applicable                      |                                                                                                    |
| 407.8.3.2.1 Operable Part Height for ICT with Obstructed Forward Reach                                                                                                    | Not applicable                      |                                                                                                    |
| 407.8.3.2.2 Knee and Toe Space under ICT with Obstructed Forward Reach                                                                                                    | Not applicable                      |                                                                                                    |
| 408 Display Screens                                                                                                    | Heading cell – no response required | Heading cell – no response required                                                                                                    |
| 408.2 Visibility. Where stationary ICT provides one or more display screens, at least one of each type of display screen shall be visible from a point located 40 inches (1015 mm) above the floor space where the display screen is viewed. | Not applicable                      |                                                                                                    |
| 408.3 Flashing. Where ICT emits lights in flashes, there shall be no more than three flashes in any one-second period.                                                                                                    | Supports                            | The use of blinking text, objects or elements has been avoided, reducing risk of seizures for users with photosensitive epilepsy.                       |
| 409 Status Indicators                                                                                                    | Heading cell – no response required | Heading cell – no response required                                                                                                    |
| 409.1 General. Where provided, status indicators shall be discernible visually and by touch or sound.                                                                                                    | Supports                            | When combined with the operating system an option is provided to produce sound with increasing/decreasing volume to duplicate visual status indicators. |
| 410 Color Coding                                                                                                    | Heading cell – no response required | Heading cell – no response required                                                                                                    |
| 410.1 General. Where provided, color coding shall not be used as the only means of conveying information, indicating an action, prompting a response, or distinguishing a visual element.                                                    | Supports                            | Color alone is not used to communicate meaning.                                                                                                    |
| 411 Audible Signals                                                                                                    | Heading cell – no response required | Heading cell – no response required                                                                                                    |
| 411.1 General. Where provided, audible signals or cues shall not be used as the only means of conveying information, indicating an action, or prompting a response                                                                           | Supports                            | When combined with the operating system the product is designed to alert applications of system sounds when needed and a visual cue is also provided.   |
| 412 ICT with Two-Way Voice Communication                                                                                                    | Heading cell – no response required | Heading cell – no response required                                                                                                    |
| 412.2 Volume Gain                                                                                                    | Heading cell – no response required | Heading cell – no response required                                                                                                    |
| 412.2.1 Volume Gain for Wireline Telephones                                                                                                    | Not Applicable                      |                                                                                                    |
|                                                                                                    |                                     |                                                                                                    |

| Criteria                                                                                                    | Conformance Level                   | Remarks and Explanations                 |
|----------------------------------------------------------------------------------------------------|-------------------------------------|------------------------------------------|
|                                                                                                    | Supports                            | When combined with the operating         |
| 412.2.2 Volume Gain for Non-Wireline ICT                                                                                                |                                     | system, an option is provided for volume |
|                                                                                                    |                                     | control.                                 |
| 412.3 Interference Reduction and Magnetic Coupling                                                                                      | Heading cell – no response required | Heading cell – no response required      |
| 412.3.1 Wireless Handsets                                                                                                    | Not Applicable                      |                                          |
| 412.3.2 Wireline Handsets                                                                                                    | Not Applicable                      |                                          |
| 412.4 Digital Encoding of Speech                                                                                                    | Not Applicable                      |                                          |
| 412.5 Real-Time Text Functionality                                                                                                    | Not Applicable                      | Reserved for future                      |
| 412.6 Caller ID                                                                                                    | Not Applicable                      |                                          |
| 412.7 Video Communication                                                                                                    | Not Applicable                      |                                          |
| 412.8 Legacy TTY Support                                                                                                    | Heading cell – no response required | Heading cell – no response required      |
| 412.8.1 TTY Connectability                                                                                                    | Not Applicable                      |                                          |
| 412.8.2 Voice and Hearing Carry Over                                                                                                    | Not Applicable                      |                                          |
| 412.8.3 Signal Compatibility                                                                                                    | Not Applicable                      |                                          |
| 412.8.4 Voice Mail and Other Messaging Systems                                                                                          | Not Applicable                      |                                          |
| 413 Closed Caption Processing Technologies                                                                                              | Heading cell – no response required | Heading cell – no response required      |
| 413.1.1 Decoding and Display of Closed Captions. Players and displays shall decode closed caption data and support display of captions. | Not Applicable                      |                                          |
| 413.1.2 Pass-Through of Closed Caption Data. Cabling and ancillary equipment shall pass through caption data.                           | Not Applicable                      |                                          |
| 414 Audio Description Processing Technologies                                                                                           | Heading cell – no response required | Heading cell – no response required      |
| 414.1.1 Digital Television Tuners                                                                                                    | Not Applicable                      |                                          |
| 414.1.2 Other ICT                                                                                                    | Not Applicable                      |                                          |
| 415 User Controls for Captions and Audio Descriptions                                                                                   | Heading cell – no response required | Heading cell – no response required      |
| 415.1.1 Where ICT provides operable parts for volume control, ICT shall also provide operable parts for caption selection.              | Not Applicable                      |                                          |
|                                                                                                    | D FO F 74                           |                                          |

| Criteria                                                              | Conformance Level | Remarks and Explanations |
|-----------------------------------------------------------------------|-------------------|--------------------------|
| 415.1.2 Audio Description Controls. Where ICT provides operable parts | Not Applicable    |                          |
| for program selection, ICT shall also provide operable parts for the  |                   |                          |
| selection of audio description.                                       |                   |                          |

## **Chapter 5: Software**

| Criteria                                        | Conformance Level                   | Remarks and Explanations                                                                                                    |
|-------------------------------------------------|-------------------------------------|----------------------------------------------------------------------------------------------------|
| 501.1 Scope – Incorporation of WCAG 2.0 AA      | See <u>WCAG 2.0</u> section         | See information in WCAG section                                                                                                    |
| 502 Interoperability with Assistive Technology  | Heading cell – no response required | Heading cell – no response required                                                                                                    |
| 502.2.1 User Control of Accessibility Features  | Supports                            | User control over platform features are provided.                                                                                                    |
| 502.2.2 No Disruption of Accessibility Features | Supports                            | The product will not disrupt accessibility features.                                                                                                    |
| 502.3 Accessibility Services                    | Heading cell – no response required | Heading cell – no response required                                                                                                    |
|                                                 | Supports with exceptions            | All controls and non-decorative content support accessibility. Exceptions:  Calculator: There is no separate focus box for dates. Settings: Wed,Jun23" can't be clicked, and there is no voice and text prompts. Tablet Center: The personal center icon can't be selected. Contacts: There is an extra focus on the taken photos page.                                                                                                    |
| 502.3.1 Object Information                      |                                     | Calculator: Enter the wrong expression, when clicking a bad expression, it prompts unlabeled. Settings: In the interface of Google, click Google Account button, Voice and text prompts "Unlabeled". Enter Calculator and click the X sign, the voice is different from the text. The voice prompt "Unlabeled" when click the button in the view screenshot interface. The voice prompt "33.333333+" but the text prompt "3+" after clicking the input box.  Contacts: On the Navigation drawer |

| Criteria | Conformance Level | Remarks and Explanations                                                         |
|----------|-------------------|----------------------------------------------------------------------------------|
|          |                   | screen, double-click one Label to enter the                                      |
|          |                   | next screen, the voice and text prompt                                           |
|          |                   | "Not Checked". <b>Settings:</b> The text and                                     |
|          |                   | voice do not prompt "Double-tap to                                               |
|          |                   | activate" after clicking time, but it can be                                     |
|          |                   | selected after double-clicking. The voice                                        |
|          |                   | and text prompts are redundant with the                                          |
|          |                   | default prompt text when clicking the edit box that contains some words you have |
|          |                   | entered. The voice prompt "Unlabeled"                                            |
|          |                   | when click the "account" icon in the                                             |
|          |                   | Nearby Share interface. <b>TabletCenter:</b>                                     |
|          |                   | After double-clicking User                                                       |
|          |                   | Guide/Recommended Service/Guarantee                                              |
|          |                   | and Service there is no voice and text                                           |
|          |                   | prompts. Clock: When clicking Add                                                |
|          |                   | buttons of Suggested actions, the text and                                       |
|          |                   | voice sometimes don't prompt "Double-                                            |
|          |                   | tap to activate". On the clock's alarm                                           |
|          |                   | screen, there have no voice prompts                                              |
|          |                   | "Double-tab to activate". <b>Sound</b>                                           |
|          |                   | Recorder: When clicking pause/stop                                               |
|          |                   | recording/start recording/discard button,                                        |
|          |                   | it doesn't prompt double-tap to activate.                                        |
|          |                   | Launcher & System UI: The voice and text                                         |
|          |                   | only prompt the time but does not prompt the alarm time, when clicking the alarm |
|          |                   | time.                                                                            |
|          |                   | tine.                                                                            |
|          |                   | Calculator: Enter the wrong expression,                                          |
|          |                   | when clicking a bad expression, it prompts                                       |
|          |                   | are unlabeled. Enter Calculator and click                                        |
|          |                   | the X sign, the voice is different from the                                      |
|          |                   | text. The voice prompt "Unlabeled" when                                          |
|          |                   | click the button in the view screenshot                                          |
|          |                   | interface. The voice prompt "33.333333+"                                         |

| Criteria | Conformance Level | Remarks and Explanations                          |
|----------|-------------------|---------------------------------------------------|
|          |                   | but the text prompt "3+" after clicking the       |
|          |                   | input box. Settings: In the interface of          |
|          |                   | Google, click Google Account button,              |
|          |                   | Voice and text prompts "Unlabeled". The           |
|          |                   | text and voice do not prompt "Double-tap          |
|          |                   | to activate" after clicking time, but it can      |
|          |                   | be selected after double-clicking. The            |
|          |                   | voice and text prompts are redundant              |
|          |                   | with the default prompt text when clicking        |
|          |                   | the edit box that contains some words you         |
|          |                   | have entered. The voice prompt "                  |
|          |                   | Unlabeled" when click the "account" icon          |
|          |                   | in the Nearby Share interface. <b>Contacts:</b>   |
|          |                   | On the Navigation drawer screen, double-          |
|          |                   | click one Label to enter the next screen,         |
|          |                   | the voice and text prompt "Not Checked".          |
|          |                   | Tablet Center: After double-clicking User         |
|          |                   | Guide/Recommended Service/Guarantee               |
|          |                   | and Service there is no voice and text            |
|          |                   | prompts. Clock: When clicking Add                 |
|          |                   | buttons of Suggested actions, the text and        |
|          |                   | voice sometimes don't prompt "Double-             |
|          |                   | tap to activate". On the clock's alarm            |
|          |                   | screen, there have no voice prompts               |
|          |                   | "Double-tab to activate". <b>Sound</b>            |
|          |                   | Recorder: When clicking pause/stop                |
|          |                   | recording/start recording/discard button,         |
|          |                   | it doesn't prompt double-tap to activate.         |
|          |                   | Launcher & System UI: The voice and text          |
|          |                   | only prompt the time it does not prompt           |
|          |                   | the alarm time, when clicking the alarm           |
|          |                   | time.                                             |
|          |                   | Calculator: There is no separate focus box        |
|          |                   | for dates. <b>Settings:</b> "Wed, Jun23" can't be |
|          |                   | clicked, and there is no voice and text           |
|          |                   | chicked, and there is no voice and text           |

| Criteria | Conformance Level | Remarks and Explanations                                                               |
|----------|-------------------|----------------------------------------------------------------------------------------|
|          |                   | prompts. <b>Tablet Center</b> : The personal                                           |
|          |                   | center icon can't be selected.                                                         |
|          |                   |                                                                                        |
|          |                   | Calculator: Enter the wrong expression,                                                |
|          |                   | when clicking a bad expression, the                                                    |
|          |                   | prompts are unlabeled. Enter Calculator                                                |
|          |                   | and click the X sign, the voice is different                                           |
|          |                   | from the text. The voice prompt                                                        |
|          |                   | "Unlabeled" when click the button in the                                               |
|          |                   | view screenshot interface. The voice                                                   |
|          |                   | prompt "33.333333+" but the text prompt                                                |
|          |                   | "3+" after clicking the input box. <b>Settings</b> :                                   |
|          |                   | In the interface of Google, click Google                                               |
|          |                   | Account button, Voice and text prompts                                                 |
|          |                   | "Unlabeled". The text and voice do not                                                 |
|          |                   | prompt "Double-tap to activate" after                                                  |
|          |                   | clicking time, but it can be selected after                                            |
|          |                   | double-clicking. The voice and text                                                    |
|          |                   | prompts are redundant with the default                                                 |
|          |                   | prompt text when clicking the edit box                                                 |
|          |                   | that contains some words you have                                                      |
|          |                   | entered. The voice prompt "Unlabeled"                                                  |
|          |                   | when click the "account" icon in the                                                   |
|          |                   | Nearby Share interface. <b>Contacts:</b> On the Navigation drawer screen, double-click |
|          |                   | one Label to enter the next screen, the                                                |
|          |                   | voice and text prompt "Not Checked".                                                   |
|          |                   | Tablet Center: After double-clicking User                                              |
|          |                   | Guide/Recommended Service/Guarantee                                                    |
|          |                   | and Service there is no voice and text                                                 |
|          |                   | prompts. <b>Clock:</b> When clicking Add                                               |
|          |                   | buttons of Suggested actions, the text and                                             |
|          |                   | voice sometimes don't prompt "Double-                                                  |
|          |                   | tap to activate". On the clock's alarm                                                 |
|          |                   | screen, there have no voice prompts                                                    |
|          |                   | "Double-tab to activate". <b>Sound</b>                                                 |
| 1        | Page 62 of 74     | 1 = 2 = 2 = 2 = 2 = 2 = 2 = 2 = 2 = 2 =                                                |

| Criteria | Conformance Level | Remarks and Explanations                                                      |
|----------|-------------------|-------------------------------------------------------------------------------|
|          |                   | Recorder: When clicking pause/stop                                            |
|          |                   | recording/start recording/discard button,                                     |
|          |                   | it doesn't prompt double-tap to activate.                                     |
|          |                   | Launcher & System UI: The voice and text                                      |
|          |                   | only prompt the time and do not prompt                                        |
|          |                   | the alarm time, when clicking the alarm                                       |
|          |                   | time.                                                                         |
|          |                   | Calculator: Long press the displayed                                          |
|          |                   | content, and there is no voice prompt                                         |
|          |                   | when a new label pops up. Keyboard                                            |
|          |                   | input letters should have voice prompt                                        |
|          |                   | error. There is no voice prompt for the                                       |
|          |                   | switch result of the calculator's DEG and                                     |
|          |                   | RAD buttons. <b>Clock:</b> After double-clicking                              |
|          |                   | the "Switch to text/clock input mode for                                      |
|          |                   | the time input " button, there is no                                          |
|          |                   | prompt that the button has changed to                                         |
|          |                   | "Switch to clock/text mode for the time                                       |
|          |                   | input" button. After clicking expand alarm                                    |
|          |                   | button, there have no voice and text to                                       |
|          |                   | prompt that the button has changed to                                         |
|          |                   | collapse alarm button. Click the hour edit                                    |
|          |                   | box to input an invalid time, double-click                                    |
|          |                   | OK for the second time without voice                                          |
|          |                   | prompt. <b>Contacts:</b> There is no voice and                                |
|          |                   | text prompts when double-clicking and                                         |
|          |                   | hold to long press a contact on the Contacts main screen. In the selected     |
|          |                   | contacts main screen. In the selected contact screen, after double-taping the |
|          |                   | selected contact there is no voice and text                                   |
|          |                   | prompts. When the Merge&fix interface                                         |
|          |                   | only has the Easy Ways to Fix Up Your                                         |
|          |                   | Contacts control, double-click on the "Got                                    |
|          |                   | it, Button", the focus box will disappear                                     |
|          |                   | without any voice or text prompts. When                                       |
|          |                   | you select a label in the "add to label"                                      |
| 1        | Page 64 of 74     | i de de de de de de de de de de de de de                                      |

| Criteria                                   | Conformance Level        | Remarks and Explanations                                                                                                    |
|--------------------------------------------|--------------------------|----------------------------------------------------------------------------------------------------|
|                                            |                          | pop-up window, there is no prompt. When double-clicking "Add people you email often -Review 1 suggestions, the focus box disappears with no voice or text prompts in the Merge& fix screen. After double-taping Contacts in the navigation drawer interface the focus box disappears with no voice or text prompts. There is no focus frame and voice prompt when double-clicking "Clear search history" in search interface. Launcher & System UI: There is no voice and text prompt when switch month in calendar widgets.  Settings: There is no status information in the voice prompt after turning off the Voice Contributions. Tablet Center: After double-clicking User Guide/Recommended Service/Guarantee and Service there is no voice and text prompts. When clicking some clickable buttons only the first click is prompted. |
| 502.3.2 Modification of Object Information | Supports                 | All controls that can be set by the user are capable of being set programmatically through assistive technology.                                                                                                    |
| 502.3.3 Row, Column, and Headers           | Supports                 |                                                                                                    |
| 502.3.4 Values                             | Supports with exceptions | Exceptions: <b>Calculator</b> : Enter the wrong expression, when clicking a bad expression, it prompts are unlabeled. Enter Calculator and click the X sign, the voice is different from the text. The voice prompt "Unlabeled" when click the button in the view screenshot interface. The                                                                                                    |

| Criteria | Conformance Level | Remarks and Explanations                           |
|----------|-------------------|----------------------------------------------------|
|          |                   | voice prompt "33.333333+" but the text             |
|          |                   | prompt "3+" after clicking the input box.          |
|          |                   | <b>Settings:</b> In the interface of Google, click |
|          |                   | Google Account button, Voice and text              |
|          |                   | prompts "Unlabeled". The text and voice            |
|          |                   | do not prompt "Double-tap to activate"             |
|          |                   | after clicking time, but it can be selected        |
|          |                   | after double-clicking. The voice and text          |
|          |                   | prompts are redundant with the default             |
|          |                   | prompt text when clicking the edit box             |
|          |                   | that contains some words you have                  |
|          |                   | entered. The voice prompt " Unlabeled"             |
|          |                   | when click the "account" icon in the               |
|          |                   | Nearby Share interface. <b>Contacts:</b> On the    |
|          |                   | Navigation drawer screen, double-click             |
|          |                   | one Label to enter the next screen, the            |
|          |                   | voice and text prompt "Not Checked".               |
|          |                   | <b>Tablet Center:</b> After double-clicking User   |
|          |                   | Guide/Recommended Service/Guarantee                |
|          |                   | and Service there is no voice and text             |
|          |                   | prompts. Clock: When clicking Add                  |
|          |                   | buttons of Suggested actions, the text and         |
|          |                   | voice sometimes don't prompt "Double-              |
|          |                   | tap to activate". On the clock's alarm             |
|          |                   | screen, there have no voice prompts                |
|          |                   | "Double-tab to activate". <b>Sound</b>             |
|          |                   | Recorder: When clicking pause/stop                 |
|          |                   | recording/start recording/discard button,          |
|          |                   | it doesn't prompt double-tap to activate.          |
|          |                   | Launcher & System UI: The voice and text           |
|          |                   | only prompt the time it does not prompt            |
|          |                   | the alarm time, when clicking the alarm            |
|          |                   | time.                                              |
|          |                   |                                                    |
|          |                   |                                                    |

| Criteria                           | Conformance Level        | Remarks and Explanations                                                                                                    |
|------------------------------------|--------------------------|----------------------------------------------------------------------------------------------------|
| 502.3.5 Modification of Values     | Supports                 |                                                                                                    |
| 502.3.6 Label Relationships        | Supports                 | Valid labels are provided for all form elements.                                                                                                    |
| 502.3.7 Hierarchical Relationships | Supports with exceptions | Form control groups are properly formed. Multi-part or grouped controls are accessible and provide context. If used, radio buttons are grouped. Shape and location are not the sole methods used to communicate information or hierarchy. Exceptions: Calculator: There is no separate focus box for dates. Settings: "Wed, Jun23" can't be clicked, and there is no voice and text prompts. Tablet Center: The personal center icon can't be selected.                                                                                                    |
| 502.3.8 Text                       | Supports with exceptions | Text is displayed using proper platform functions. Exceptions: Calculator: Enter the wrong expression, when clicking bad expression, it prompts unlabeled. Enter Calculator and click the X sign, the voice is different from the text. The voice prompt "Unlabeled" when click the button in the view screenshot interface. The voice prompt "33.3333333+" but the text prompt "3+" after clicking the input box. Settings: In the interface of Google, click Google Account button, Voice and text prompts "Unlabeled". The text and voice do not prompt "Double-tap to activate" after clicking time, but it can be selected after double-clicking. The voice and text prompts are redundant with the default prompt text when clicking the edit box that contains some words you have entered. The voice prompt "Unlabeled" |

| Criteria                     | Conformance Level        | Remarks and Explanations                                                              |
|------------------------------|--------------------------|---------------------------------------------------------------------------------------|
|                              |                          | when click the "account" icon in the                                                  |
|                              |                          | Nearby Share interface. <b>Contacts:</b> On the                                       |
|                              |                          | Navigation drawer screen, double-click                                                |
|                              |                          | one Label to enter the next screen, the                                               |
|                              |                          | voice and text prompt "Not Checked". <b>Tablet Center:</b> After double-clicking User |
|                              |                          | Guide/Recommended Service/Guarantee                                                   |
|                              |                          | and Service there is no voice and text                                                |
|                              |                          | prompts. <b>Clock:</b> When clicking Add                                              |
|                              |                          | buttons of Suggested actions, the text and                                            |
|                              |                          | voice sometimes don't prompt "Double-<br>tap to activate". On the clock's alarm       |
|                              |                          | screen, there have no voice prompts                                                   |
|                              |                          | "Double-tab to activate". <b>Sound Recorder:</b>                                      |
|                              |                          | When clicking pause/stop recording/start                                              |
|                              |                          | recording/discard button, it doesn't                                                  |
|                              |                          | prompt double-tap to activate.                                                        |
|                              | Supports                 | Editable text that can be set by the user                                             |
| 502.3.9 Modification of Text |                          | can be set programmatically, including                                                |
|                              |                          | through assistive technology.                                                         |
|                              | Supports                 | Assistive technology can execute all                                                  |
| 502.3.10 List of Actions     |                          | actions.                                                                              |
|                              | Supports with exceptions | Assistive technology can execute available                                            |
|                              |                          | actions on objects. Exceptions: <b>Contacts:</b>                                      |
| 502.3.11 Actions on Objects  |                          | In full screen contact photo interface,                                               |
|                              |                          | double-click full screen contact photo                                                |
|                              |                          | button unable to exit full screen mode.                                               |
|                              |                          | Calculator: There is no button to edit the                                            |
|                              |                          | picture after double-clicking the                                                     |
|                              |                          | screenshot in the Send Feedback                                                       |
|                              |                          | interface. <b>Settings:</b> Sliding the focus                                         |

| Criteria                              | Conformance Level        | Remarks and Explanations                                                                                                    |
|---------------------------------------|--------------------------|----------------------------------------------------------------------------------------------------|
|                                       |                          | frame in the "Select Photo" interface got                                                                                                    |
|                                       |                          | the wrong focus.                                                                                                    |
| 502.3.12 Focus Cursor                 | Supports                 | Assistive technology can track focus and focus changes.                                                                                                    |
|                                       | Supports                 | Assistive technology can track focus and                                                                                                    |
| 502.3.13 Modification of Focus Cursor |                          | focus changes                                                                                                    |
| 502.3.14 Event Notification           | Supports with exceptions | Screen content changes are indicated programmatically. Assistive technologies are aware of content changes in real time. Exceptions: Calculator: Long press the displayed content, and there is no voice prompt when a new label pops up. Keyboard input letters should have voice prompt error. There is no voice prompt for the switch result of the calculator's DEG and RAD buttons. Clock: After double-clicking the "Switch to text/clock input mode for the time input " button, there is no prompt that the button has changed to "Switch to clock/text mode for the time input" button. After clicking expand alarm button, there have no voice and text to prompt that the button has changed to collapse alarm button. Click the hour edit box to input an invalid time, double-click OK for the second time without voice prompt. Contacts: There is no voice and text prompts when double-clicking and hold to long press a contact on the Contacts main screen. In the selected contact screen, after double-taping the selected contact there is no voice and text prompts. When the |

| Criteria | Conformance Level | Remarks and Explanations                       |
|----------|-------------------|------------------------------------------------|
|          |                   | Merge&fix interface only has the Easy          |
|          |                   | Ways to Fix Up Your Contacts control,          |
|          |                   | double-click on the "Got it, Button", the      |
|          |                   | focus box will disappear without any voice     |
|          |                   | or text prompts. When you select a label       |
|          |                   | in the "add to label" pop-up window,           |
|          |                   | there is no prompt. When double-clicking       |
|          |                   | "Add people you email often -Review 1          |
|          |                   | suggestions ,the focus box disappears with     |
|          |                   | no voice or text prompts in the Merge& fix     |
|          |                   | screen. After double-taping Contacts in        |
|          |                   | the navigation drawer interface the focus      |
|          |                   | box disappears with no voice or text           |
|          |                   | prompts. There is no focus frame and           |
|          |                   | voice prompt when double-clicking "Clear       |
|          |                   | search history" in search interface.           |
|          |                   | Launcher & System UI: There is no voice        |
|          |                   | and text prompt when switch month in           |
|          |                   | calendar widgets. <b>Settings:</b> There is no |
|          |                   | status information in the voice prompt         |
|          |                   | after turn off the Voice Contributions.        |
|          |                   | Tablet Center: After double-clicking User      |
|          |                   | Guide/Recommended Service/Guarantee            |
|          |                   | and Service there is no voice and text         |
|          |                   | prompts. When clicking some clickable          |
|          |                   | buttons only the first click is prompted.      |
|          |                   | Calculator: Long press the displayed           |
|          |                   | content, and there is no voice prompt          |
|          |                   | when a new label pops up. Keyboard             |
|          |                   | input letters should have voice prompt         |
|          |                   | error. There is no voice prompt for the        |
|          |                   | switch result of the calculator's DEG and      |
|          |                   | RAD buttons. Clock: After double-clicking      |
|          |                   | the "Switch to text/clock input mode for       |
|          |                   | the time input " button, there is no           |
|          | ) 70 of 74        |                                                |

| Criteria | Conformance Level | Remarks and Explanations                                                                |
|----------|-------------------|-----------------------------------------------------------------------------------------|
|          |                   | prompt that the button has changed to                                                   |
|          |                   | "Switch to clock/text mode for the time                                                 |
|          |                   | input" button. After clicking expand alarm                                              |
|          |                   | button, there have no voice and text to                                                 |
|          |                   | prompt that the button has changed to                                                   |
|          |                   | collapse alarm button. Click the hour edit                                              |
|          |                   | box to input an invalid time, double-click                                              |
|          |                   | OK for the second time without voice                                                    |
|          |                   | prompt. Contacts: There is no voice and                                                 |
|          |                   | text prompts when double-clicking and                                                   |
|          |                   | hold to long press a contact on the                                                     |
|          |                   | Contacts main screen. In the selected                                                   |
|          |                   | contact screen, after double-taping the                                                 |
|          |                   | selected contact there is no voice and text                                             |
|          |                   | prompts. When the Merge&fix interface                                                   |
|          |                   | only has the Easy Ways to Fix Up Your                                                   |
|          |                   | Contacts control, double-click on the "Got                                              |
|          |                   | it, Button", the focus box will disappear                                               |
|          |                   | without any voice or text prompts. When                                                 |
|          |                   | you select a label in the "add to label"                                                |
|          |                   | pop-up window, there is no prompt.                                                      |
|          |                   | When double-clicking "Add people you                                                    |
|          |                   | email often -Review 1 suggestions, the                                                  |
|          |                   | focus box disappears with no voice or text                                              |
|          |                   | prompts in the Merge& fix screen. After                                                 |
|          |                   | double-taping Contacts in the navigation                                                |
|          |                   | drawer interface the focus box disappears                                               |
|          |                   | with no voice or text prompts. There is no                                              |
|          |                   | focus frame and voice prompt when                                                       |
|          |                   | double-clicking "Clear search history" in                                               |
|          |                   | search interface. Launcher & System UI:                                                 |
|          |                   | There is no voice and text prompt when                                                  |
|          |                   | switch month in calendar widgets.                                                       |
|          |                   | <b>Settings:</b> There is no status information in                                      |
|          |                   | the voice prompt after turning off the Voice Contributions. <b>Tablet Center:</b> After |
|          | 2 74 74           | voice contributions. Tablet Center: After                                               |

| Criteria                                                                            | Conformance Level                   | Remarks and Explanations                                                                                                    |  |
|-------------------------------------------------------------------------------------|-------------------------------------|----------------------------------------------------------------------------------------------------|--|
|                                                                                     |                                     | double-clicking User Guide/Recommended Service/Guarantee and Service there is no voice and text prompts. When clicking some clickable buttons only the first click is prompted. |  |
| 502.4 Platform Accessibility Features                                               | Not Applicable                      |                                                                                                    |  |
| 503 Applications                                                                    | Heading cell – no response required | Heading cell – no response required                                                                                                    |  |
| 503.2 User Preferences                                                              | Supports                            |                                                                                                    |  |
| 503.3 Alternative User Interfaces                                                   | Supports                            |                                                                                                    |  |
| 503.4 User Controls for Captions and Audio Description                              | Heading cell – no response required | Heading cell – no response required                                                                                                    |  |
| 503.4.1 Caption Controls                                                            | Not Applicable                      |                                                                                                    |  |
| 503.4.2 Audio Description Controls                                                  | Not Applicable                      |                                                                                                    |  |
| 504 Authoring Tools                                                                 | Heading cell – no response required | Heading cell – no response required                                                                                                    |  |
| 504.2 Content Creation or Editing (if not authoring tool, enter "not applicable")   | See <u>WCAG 2.0</u> section         | See information in WCAG section                                                                                                    |  |
| 504.2.1 Preservation of Information Provided for Accessibility in Format Conversion | Not Applicable                      |                                                                                                    |  |
| 504.2.2 PDF Export                                                                  | Not Applicable                      |                                                                                                    |  |
| 504.3 Prompts                                                                       | Not Applicable                      |                                                                                                    |  |
| 504.4 Templates                                                                     | Not Applicable                      |                                                                                                    |  |

## **Chapter 6: Support Documentation and Services**

| Criteria                                                                                                    | <b>Conformance Level</b>            | Remarks and Explanations                                                                                                    |
|----------------------------------------------------------------------------------------------------|-------------------------------------|----------------------------------------------------------------------------------------------------|
| 601.1 Scope                                                                                                    | Heading cell – no response required | Heading cell – no response required                                                                                                    |
| 602 Support Documentation                                                                                                    | Heading cell – no response required | Heading cell – no response required                                                                                                    |
| 602.2 Accessibility and Compatibility Features. Documentation shall list and explain how to use the accessibility and compatibility features required by Chapters 4 and 5. Documentation shall include accessibility features that are builtin and accessibility features that provide compatibility with assistive technology. | Supports                            | Product documentation is available online in an accessible format at <a href="https://www.lenovo.com/support">https://www.lenovo.com/support</a> VPATs are available at <a href="https://www.lenovo.com/us/en/compliance/accessibility-conformance">https://www.lenovo.com/us/en/compliance/accessibility-conformance</a> |
| 602.3 Electronic Support Documentation. Documentation in electronic format, including Web-based self-service support, shall conform to Level A and Level AA Success Criteria and Conformance Requirements in WCAG 2.0 (incorporated by reference, see 702.10.1).                                                                | Supports                            | The electronic web-based product documentation conforms to Level A and Level AA Success Criteria and Conformance Requirements in WCAG 2.0.                                                                                                    |
| 602.4 Alternate Formats for Non-Electronic Support Documentation. Where support documentation is only provided in nonelectronic formats, alternate formats usable by individuals with disabilities shall be provided upon request.                                                                                              | Not Applicable                      | Documentation is available in electronic format.                                                                                                    |
| 603 Support Services                                                                                                    | Heading cell – no response required | Heading cell – no response required                                                                                                    |
| 603.2 Information on Accessibility and Compatibility Features. ICT support services shall include information on the accessibility and compatibility features required by 602.2.                                                                                                    | Supports                            | Lenovo Support provides information on accessibility and compatibility features. This information is also documented in the product documentation.  Accessibility Features page <a href="https://www.lenovo.com/us/en/lenovo/accessibility/">https://www.lenovo.com/us/en/lenovo/accessibility/</a>                       |

| Criteria                                                                                                    | <b>Conformance Level</b> | Remarks and Explanations                                                                                                    |
|----------------------------------------------------------------------------------------------------|--------------------------|----------------------------------------------------------------------------------------------------|
| 603.3 Accommodation of Communication Needs. Support services shall be provided directly to the user or through a referral to a point of contact. Such ICT support services shall accommodate the communication needs of individuals with disabilities. | Supports                 | Lenovo Services provides communications in voice, chat, and email. Telecommunications Relay Service (TRS) is supported for customers who are deaf or hard of hearing. For support, contact 1-855-2-LENOVO (1-855-253-6686). |

## **Lenovo Legal Disclaimer**

This document is for informational purposes only. THE INFORMATION PROVIDED IN THIS DOCUMENT IS PROVIDED "AS IS" WITHOUT WARRANTIES OF ANY KIND, EXPRESSED OR IMPLIED. Supporting features apply to product families as a whole. The information shall not be construed as product specifications for purposes of any warranty of compliance with product specifications in a given contract or order. For information on third party software and applications please contact the software manufacturer. Lenovo may make changes to the information in this document or to the products described in this document at any time without notice.